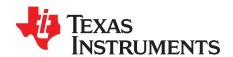

# MSP Debuggers

This manual describes the use and the features of the debug probes for MSP430™ and SimpleLink™ MSP432™ microcontrollers (MCUs). It includes information about the debugger probe hardware and software. It documents frequently asked questions on how to enable and disable certain features. It shows the differences between the debug probes and offers a guide on how to identify the specific version of the debug probe hardware.

# **Contents**

| 1 | Introd | uction                                                              | 4  |
|---|--------|---------------------------------------------------------------------|----|
|   | 1.1    | Related Documentation From Texas Instruments                        | 4  |
|   | 1.2    | Terms and Abbreviations                                             | 4  |
|   | 1.3    | If You Need Assistance                                              | 4  |
| 2 | MSP I  | Debug Probe Overview                                                | 5  |
|   | 2.1    | Known Limitations                                                   | 6  |
| 3 | Hardv  | vare Identification                                                 |    |
|   | 3.1    | How to Determine If Your Hardware is Based on eZ-FET or eZ-FET Lite |    |
|   | 3.2    | How to Determine If Your Hardware is Based on eZ430                 |    |
|   | 3.3    | Signal Connections for In-System Programming and Debugging          |    |
|   | 3.4    | Using the Power Supply Feature of the eZ-FET and eZ-FET Lite        |    |
|   | 3.5    | Using the Power Supply Feature of the MSP-FET430UIF and MSP-FET     |    |
| 4 |        | vare Installation                                                   |    |
|   | 4.1    | MSP-FET430PIF                                                       |    |
|   | 4.2    | MSP-FET430UIF, MSP-FET, eZ-FET, and eZ-FET Lite                     |    |
|   | 4.3    | eZ430-Based Experimenter Boards and LaunchPad Kits                  |    |
|   | 4.4    | Hardware Installation Using the MSP Flasher                         |    |
|   | 4.5    | Hardware Installation Using CCS Cloud                               |    |
| 5 |        | Probes Hardware and Software                                        |    |
|   | 5.1    | MSPDebugStack                                                       |    |
|   | 5.2    | Ultra-Low-Power (ULP) Debug Support                                 |    |
|   | 5.3    | EnergyTrace™ Technology                                             |    |
|   | 5.4    | Unlimited Software Breakpoints in Flash, FRAM, and RAM              |    |
|   | 5.5    | JTAG Access Protection (Fuse Blow)                                  |    |
|   | 5.6    | MSP-FET Stand-Alone Debug Probe                                     |    |
|   | 5.7    | MSP-FET430UIF Stand-Alone Debugger                                  |    |
|   | 5.8    | eZ-FET and eZ-FET Lite Onboard Emulation                            |    |
|   | 5.9    | eZ430 Onboard Emulation                                             |    |
|   | 5.10   | MSP-FET430PIF                                                       | 64 |
|   |        | List of Figures                                                     |    |
| 1 | eZ-FE  | T Windows Enumeration                                               | 7  |
| 2 | eZ-FE  | T Rev 1.2 Emulation IP                                              | 7  |
| 3 | eZ-FE  | T Rev 1.4 Emulation IP                                              | 7  |
| 4 | eZ-FE  | T Rev 2.0 Emulation IP                                              | 8  |
| 5 | eZ-FE  | T Lite Emulation IP                                                 | 8  |
| 6 | eZ430  | Emulation IP                                                        | 9  |
| 7 | eZ430  | ) Windows Enumeration                                               | 9  |
| 8 | MSP I  | Flasher Driver Install Notification                                 | 13 |

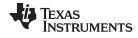

| 9  | CCS Cloud Agent Installation                         | 14 |
|----|------------------------------------------------------|----|
| 10 | Successful CCS Cloud Agent Installation              | 14 |
| 11 | MSP Ecosystem                                        | 15 |
| 12 | MSP-FET Top View                                     | 18 |
| 13 | MSP-FET Bottom View                                  | 18 |
| 14 | MSP-FET 14-Pin JTAG Connector                        | 22 |
| 15 | Open MSP-FET Cover                                   | 23 |
| 16 | MSP-FET Rev 2.0 Jumper J2                            | 23 |
| 17 | MSP-FET Rev 1.2 Jumper J5                            | 24 |
| 18 | Recovery Confirmation                                | 24 |
| 19 | MSP-FET USB Debugger Rev 2.5, Schematic (1 of 6)     | 25 |
| 20 | MSP-FET USB Debugger Rev 2.5, Schematic (2 of 6)     | 26 |
| 21 | MSP-FET USB Debugger Rev 2.5, Schematic (3 of 6)     | 27 |
| 22 | MSP-FET USB Debugger Rev 2.5, Schematic (4 of 6)     | 28 |
| 23 | MSP-FET USB Debugger Rev 2.5, Schematic (5 of 6)     |    |
| 24 | MSP-FET USB Debugger Rev 2.5, Schematic (6 of 6)     |    |
| 25 | MSP-FET USB Debugger Rev 1.2, Schematic (1 of 5)     | 31 |
| 26 | MSP-FET USB Debugger Rev 1.2, Schematic (2 of 5)     |    |
| 27 | MSP-FET USB Debugger Rev 1.2, Schematic (3 of 5)     |    |
| 28 | MSP-FET USB Debugger Rev 1.2, Schematic (4 of 5)     |    |
| 29 | MSP-FET USB Debugger Rev 1.2, Schematic (5 of 5)     |    |
| 30 | MSP-FET430UIF Version 1.4a Top and Bottom Views      |    |
| 31 | MSP-FET430UIF Version 1.3 Top and Bottom Views       |    |
| 32 | MSP-FET430UIF 14-Pin JTAG Connector                  |    |
| 33 | MSP-FET430UIF USB Interface, Schematic (1 of 4)      | 41 |
| 34 | MSP-FET430UIF USB Interface, Schematic (2 of 4)      |    |
| 35 | MSP-FET430UIF USB Interface, Schematic (3 of 4)      |    |
| 36 | MSP-FET430UIF USB Interface, Schematic (4 of 4)      |    |
| 37 | MSP-FET430UIF USB Interface, PCB                     |    |
| 38 | eZ-FET and eZ-FET Lite (Top View)                    |    |
| 39 | eZ-FET Rev 1.4 (Top View)                            | 46 |
| 40 | eZ-FET Rev 2.0 (Top View)                            | 47 |
| 41 | eZ-FET Lite Debug Connector                          | 50 |
| 42 | eZ-FET Rev 2.0 Debug Connector                       | 50 |
| 43 | eZ-FET Rev 1.2 Debug Connector                       | 50 |
| 44 | MSP-FET to LaunchPad Development Kit Pin Assignments | 50 |
| 45 | MSP-FET to LaunchPad Wiring Diagram                  |    |
| 46 | eZ-FET Rev 1.2 Schematic (USB Connection)            |    |
| 47 | eZ-FET Rev 1.2 Schematic (Emulation MCU)             | 53 |
| 48 | eZ-FET Rev 1.2 Schematic DCDC                        |    |
| 49 | eZ-FET Lite Schematic (1 of 2)                       | 55 |
| 50 | eZ-FET Lite Schematic (2 of 2)                       | 56 |
| 51 | eZ-FET Rev 1.4 Schematic                             |    |
| 52 | eZ-FET Rev 2.0 ET Schematic (1 of 2)                 |    |
| 53 | eZ-FET Rev 2.0 ET Schematic (2 of 2)                 |    |
| 54 | eZ430 Emulation                                      |    |
| 55 | eZ430 Debug Connector on MSP-EXP430G2 LaunchPad      |    |
| 56 | eZ430 Schematic (Emulation MCU)                      |    |
|    | ·                                                    |    |

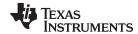

| www | - tı | ്ര | m |
|-----|------|----|---|
|     |      |    |   |

| 57 | eZ430 Schematic (USB Connection)                            | 63 |
|----|-------------------------------------------------------------|----|
| 58 | MSP-FET430PIF                                               | 64 |
| 59 | MSP-FET430PIF FET Interface Module, Schematic               | 65 |
| 60 | MSP-FET430PIF FET Interface Module, PCB                     | 66 |
|    | List of Tables                                              |    |
| 1  | Debug Probes Features and Device Compatibility              | 5  |
| 2  | Power Supply of eZ-FET and eZ-FET Lite                      | ç  |
| 3  | Power Supply of MSP-FET430UIF and MSP-FET                   | 10 |
| 4  | MSP-FET Backchannel UART Implementation                     | 19 |
| 5  | MSP-FET Backchannel UART Activation Commands                | 20 |
| 6  | MSP-FET MSP Target BSL Activation Commands                  | 21 |
| 7  | MSP-FET LED Signals                                         | 21 |
| 8  | MSP-FET Pin States                                          | 22 |
| 9  | Mechanical and Interface Specifications                     | 36 |
| 10 | JTAG and Spy-Bi-Wire Interface Specifications               | 36 |
| 11 | JTAG and SWD Interface Specifications                       | 37 |
| 12 | MSP-FET430UIF LED Signals                                   | 39 |
| 13 | MSP-FET430UIF Pin States                                    | 40 |
| 14 | eZ-FET and eZ-FET Lite Backchannel UART Implementation      | 48 |
| 15 | eZ-FET and eZ-FET Lite Backchannel UART Activation Commands | 48 |
| 16 | eZ-FET LED Signals                                          | 49 |
| 17 | eZ-FET and eZ-FET Lite Pin States                           | 51 |
| 18 | eZ430 Backchannel UART Implementation                       | 61 |
| 19 | eZ430 Pin States                                            | 61 |

# **Trademarks**

MSP430, SimpleLink, MSP432, Code Composer Studio, E2E, EnergyTrace are trademarks of Texas Instruments.

OS X is a registered trademark of Apple, Inc.

Arm is a registered trademark of Arm Limited.

Ubuntu is a trademark of Canonical Group Ltd.

IAR Embedded Workbench is a registered trademark of IAR Systems.

Linux is a registered trademark of Linus Torvalds.

Windows is a registered trademark of Micosoft Corporation.

All other trademarks are the property of their respective owners.

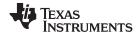

Introduction www.ti.com

# Introduction

### 1.1 Related Documentation From Texas Instruments

MSP430™ Hardware Tools User's Guide

IAR Embedded Workbench™ IDE for MSP430™ MCUs User's Guide

Advanced Debugging Using the Enhanced Emulation Module (EEM) With Code Composer Studio™ IDE

MSP430™ Flash Device Bootloader (BSL) User's Guide

MSP430™ Programming With the JTAG Interface

### 1.2 Terms and Abbreviations

| Term             | Definition                                                                                                    |
|------------------|----------------------------------------------------------------------------------------------------|
| BSL              | Bootloader                                                                                                    |
| CCS              | Code Composer Studio™ development tool for MSP430                                                                                                    |
| CDC              | Communications device class                                                                                                    |
| CPU              | Central processing unit                                                                                                    |
| CRC              | Cyclic redundancy check                                                                                                    |
| CTS              | Clear to send                                                                                                    |
| FET              | Flash emulation tool                                                                                                    |
| I <sup>2</sup> C | Inter-Integrated Circuit 2-wire communication bus                                                                                                    |
| IAR EW430        | IAR Embedded Workbench® development tool for MSP430                                                                                                    |
| JTAG             | Joint Test Action Group                                                                                                    |
| JTAG 4-wire      | 4-wire JTAG protocol communication                                                                                                    |
| MCLK             | Master clock                                                                                                    |
| MSP              | Mixed signal processor                                                                                                    |
| MSP-FET          | MSP debug probe                                                                                                    |
| MSP-FET430 UIF   | MSP debug probe                                                                                                    |
| MSPDebugStack    | Dynamic library (Windows®), shared object (Linux®), or dy library (OS X®) that offers functions to access and debug MSP430 MCUs using an MSP debug probe |
| PC               | Personal computer                                                                                                    |
| RTS              | Request to send                                                                                                    |
| RX               | Receive data                                                                                                    |
| SBW              | Spy-Bi-Wire (2-wire JTAG protocol) communication                                                                                                    |
| TX               | Transmit data                                                                                                    |
| UART             | Universal asynchronous receiver/transmitter                                                                                                    |
| UIF              | USB interface to debug and access MSP derivatives                                                                                                    |
| USB              | Universal serial bus                                                                                                    |

### 1.3 If You Need Assistance

Support for the MSP microcontrollers and the development tools is provided by the TI Product Information Center (PIC). Contact information for the PIC can be found on the TI website. The TI E2E™ Community support forums for the MSP microcontrollers also provide open interaction and support from a community of peer engineers, TI engineers, and other experts. Additional device-specific information can be found on the MSP430 website.

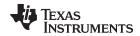

# 2 MSP Debug Probe Overview

Table 1 is an overview of the capabilities and features for the available MSP debug probes.

# **CAUTION**

Never disconnect the JTAG or emulator USB cable during an active debug session. Make sure to perform a free-run before disconnecting the JTAG connector to avoid current consumption or functionality issues. And always terminate a running debug session properly, by clicking on the "Terminate" icon, before disconnecting the target device.

Table 1. Debug Probes Features and Device Compatibility (1)(2)(3)

| Feature and MSP430 Device Support                               | eZ430-F2013 | eZ430-RF2500 | eZ430-RF2480 | eZ430-RF2560 | MSP-WDSxx Metawatch | eZ430-Chronos | LaunchPad (MSP-EXP430G2) | MSP-EXP430FR5739 | MSP-EXP430F5529 | MSP-FET430PIF | MSP-FET430UIF | MSP-FET | eZ-FET Emulation IP | eZ-FET Lite Emulation IP |
|-----------------------------------------------------------------|-------------|--------------|--------------|--------------|---------------------|---------------|--------------------------|------------------|-----------------|---------------|---------------|---------|---------------------|--------------------------|
| Supports all programmable MSP430 and CC430 devices              |             |              |              |              |                     |               |                          |                  |                 | ✓             | ✓             | ✓       | ✓                   | ✓                        |
| Supports only F20xx, G2x01, G2x11, G2x21, G2x31                 | 1           |              |              |              |                     |               |                          |                  |                 |               |               |         |                     |                          |
| Supports F20xx, F21x2, F22xx, G2x01, G2x11, G2x21, G2x31, G2x53 |             |              |              |              |                     |               | ✓                        |                  |                 |               |               |         |                     |                          |
| Supports F20xx, F21x2, F22xx, G2x01, G2x11, G2x21, G2x31        |             | 1            | 1            |              |                     |               |                          |                  |                 |               |               |         |                     |                          |
| Supports F5438, F5438A                                          |             |              |              | ✓            |                     |               |                          |                  |                 |               |               |         |                     |                          |
| Supports BT5190, F5438A                                         |             |              |              | ✓            | 1                   |               |                          |                  |                 |               |               |         |                     |                          |
| Supports only F552x                                             |             |              |              |              |                     |               |                          |                  | ✓               |               |               |         |                     |                          |
| Supports FR57xx, F5638, F6638                                   |             |              |              |              |                     |               |                          | ✓                |                 |               |               |         |                     |                          |
| Supports only CC430F613x                                        |             |              |              |              |                     | ✓             |                          |                  |                 |               |               |         |                     |                          |
| Supports MSP432Pxx                                              |             |              |              |              |                     |               |                          |                  |                 |               |               | ✓       |                     |                          |
| Allows JTAG access protection (fuse blow) (4)                   |             |              |              |              |                     |               |                          |                  |                 |               | 1             | ✓       |                     |                          |
| Adjustable target supply voltage                                |             |              |              |              |                     |               |                          |                  |                 |               | ✓             | ✓       |                     |                          |
| Fixed 2.8-V target supply voltage                               |             |              |              |              |                     |               |                          |                  |                 | ✓             |               |         |                     |                          |
| Fixed 3.3-V target supply voltage                               |             |              |              |              |                     |               |                          |                  |                 |               |               |         | ✓                   | ✓                        |
| Fixed 3.6-V target supply voltage                               | ✓           | ✓            | ✓            | ✓            | ✓                   | ✓             | ✓                        | ✓                | ✓               |               |               |         |                     |                          |
| 4-wire JTAG                                                     |             |              |              |              |                     |               |                          |                  |                 | ✓             | ✓             | ✓       |                     |                          |
| 2-wire JTAG <sup>(5)</sup>                                      | ✓           | ✓            | ✓            | ✓            | ✓                   | ✓             | ✓                        | 1                | 1               |               | 1             | ✓       | 1                   | ✓                        |
| BSL tool or mode                                                |             |              |              |              |                     |               |                          |                  |                 |               |               | ✓       |                     |                          |
| Backchannel UART                                                |             | ✓            | ✓            | ✓            | ✓                   | ✓             | ✓                        | ✓                | ✓               |               |               | ✓       | ✓                   | ✓                        |
| Supported by CCS for Windows                                    | ✓           | ✓            | ✓            | ✓            | ✓                   | ✓             | ✓                        | ✓                | ✓               | ✓             | ✓             | ✓       | ✓                   | ✓                        |
| Supported by CCS for Linux                                      |             |              |              |              |                     |               |                          |                  |                 |               | ✓             | ✓       | ✓                   | ✓                        |

<sup>&</sup>lt;sup>(1)</sup> The MSP-FET430PIF is for legacy device support only. This emulation tool does not support any devices released after 2011.

<sup>(2)</sup> See Section 3.1 to identify the hardware.

<sup>(3)</sup> The eZ-FET Emulation IP and eZ-FET Lite Emulation IP are used as the onboard emulation for the MSP LaunchPad tools.

See Section 5.5 for more information.

<sup>(5)</sup> The 2-wire JTAG debug interface is also referred to as Spy-Bi-Wire (SBW) interface.

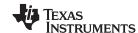

Table 1. Debug Probes Features and Device Compatibility<sup>(1)(2)(3)</sup> (continued)

| Feature and MSP430 Device Support      | eZ430-F2013 | eZ430-RF2500 | eZ430-RF2480 | eZ430-RF2560 | MSP-WDSxx Metawatch | eZ430-Chronos | LaunchPad (MSP-EXP430G2) | MSP-EXP430FR5739 | MSP-EXP430F5529 | MSP-FET430PIF | MSP-FET430UIF | MSP-FET | eZ-FET Emulation IP | eZ-FET Lite Emulation IP |
|----------------------------------------|-------------|--------------|--------------|--------------|---------------------|---------------|--------------------------|------------------|-----------------|---------------|---------------|---------|---------------------|--------------------------|
| Supported by CCS for OS X              |             |              |              |              |                     |               |                          |                  |                 |               | ✓             | ✓       | ✓                   | ✓                        |
| Supported by IAR                       | ✓           | ✓            | ✓            | ✓            | <b>✓</b>            | <b>✓</b>      | ✓                        | ✓                | ✓               | <             | ✓             | ✓       | ✓                   | ✓                        |
| EnergyTrace™ technology, EnergyTrace++ |             |              |              |              |                     |               |                          |                  |                 |               |               | ✓       | ✓                   |                          |

# 2.1 Known Limitations

A firmware update may fail when using a USB hub. Therefore, do not connect through a USB hub while updating the firmware on the debug tools.

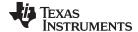

www.ti.com Hardware Identification

# 3 Hardware Identification

# 3.1 How to Determine If Your Hardware is Based on eZ-FET or eZ-FET Lite

- Check the installed tool drivers by using the Windows Device Manager. eZ-FET tools enumerate as CDC "MSP Debug Interface" and CDC "MSP Application UART1" devices (see Figure 1).
- Check the Experimenter Board or LaunchPad emulation section to find out if it is based on an eZ-FET tool. If it is based on an MSP430F5528 device, it is an eZ-FET tool.
- There is a small print on the silkscreen that indicates eZ-FET or eZ-FET Lite (see Figure 2 and Figure 5).

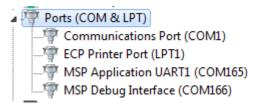

Figure 1. eZ-FET Windows Enumeration

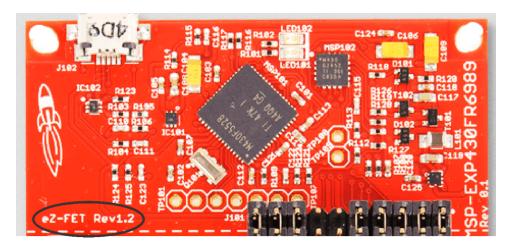

Figure 2. eZ-FET Rev 1.2 Emulation IP

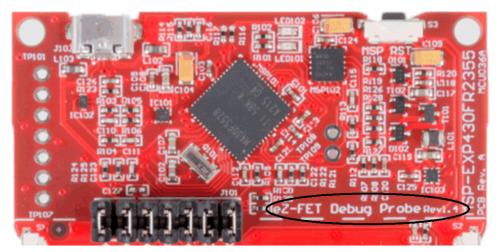

Figure 3. eZ-FET Rev 1.4 Emulation IP

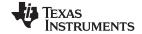

Hardware Identification www.ti.com

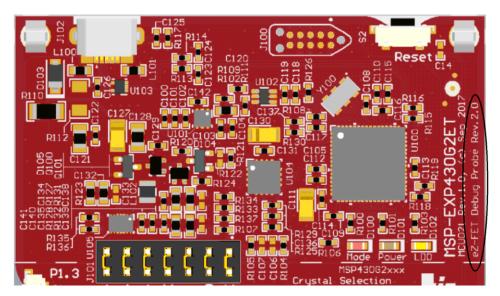

Figure 4. eZ-FET Rev 2.0 Emulation IP

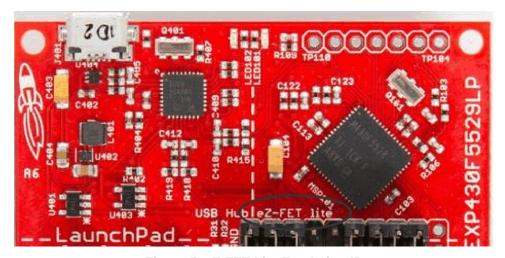

Figure 5. eZ-FET Lite Emulation IP

# 3.2 How to Determine If Your Hardware is Based on eZ430

- Check the installed tool drivers by using the Windows Device Manager (see Figure 7). eZ430 tools enumerate as HID (Debugger port) and CDC (Backchannel UART) devices.
- Check the Experimenter Board to find out if it is based on an eZ430 tool (see Figure 6). If it is based on an MSP430F1612 and a TUSB3410, it is an eZ430 tool.

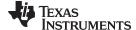

Hardware Identification www.ti.com

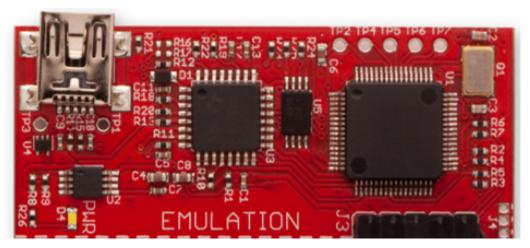

Figure 6. eZ430 Emulation IP

USB Composite Device Ready to use MSP430 Application UART (COM205) Ready to use **USB Input Device** Ready to use

Figure 7. eZ430 Windows Enumeration

## 3.3 Signal Connections for In-System Programming and Debugging

For details about the hardware connections of all debug probes see the "Signal Connections for In-System Programming and Debugging" section of the MSP430 Hardware Tools User's Guide.

### Using the Power Supply Feature of the eZ-FET and eZ-FET Lite 3.4

The eZ-FET and the eZ-FET Lite only support a fixed voltage power supply. The maximum supply current is 75 mA. For more details, see the specific LaunchPad kit or experimenter board user's guide.

NOTE: These debug probes do not support externally powering of the device while debugging - if an external voltage is needed for stand-alone testing, the eZ-FET emulation section should not be connected through USB. If both external power and the USB power are connected, there could be a conflict that can damage the device.

Table 2. Power Supply of eZ-FET and eZ-FET Lite

| Emulation Tool | ET Circuitry (Maximum Current) | Onboard LDO (Maximum Current) | Support to Switch<br>Between ET and LDO |
|----------------|--------------------------------|-------------------------------|-----------------------------------------|
| eZ-FET 1.x     | Y (75 mA)                      | N                             | N                                       |
| eZ-FET 2.x     | Y (75 mA)                      | Y (100 mA)                    | Y                                       |
| eZ-FET Lite    | N                              | Y (100 mA)                    | N                                       |
| eZ430          | N                              | Y                             | N                                       |

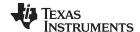

Hardware Identification www.ti.com

### 3.5 Using the Power Supply Feature of the MSP-FET430UIF and MSP-FET

All MSP debug probes can supply targets with up to 100 mA through pin 2 of the 14-pin JTAG connector.

The target should not consume more than 60 mA at peak current, as it may violate the USB NOTE: specification. Details can found on www.usb.org.

**Example:** If the target board has a capacitor on the V<sub>CC</sub> line with a capacity of more than 10 μF, it may cause an inrush current during capacitor charging that may exceed 60 mA. In this case, the current should be limited by the design of the target board, or an external power supply should be used.

Target V<sub>cc</sub> is selectable in a range between 1.8 V and 3.6 V in steps of 0.1 V.

Alternatively, the target can be supplied externally. In this case, the external voltage should be connected to pin 4 of the 14-pin JTAG connector. MSP-FET tools adjusts the level of the JTAG signals to automatically match the external V<sub>CC</sub>.

**NOTE:** Only pin 2 (MSP-FET tool supplies target) or pin 4 (target is externally supplied) must be connected. Both connections are not supported at the same time.

Even if an external supply powers the target device on the target socket module and any user circuitry connected to the target socket module, the MSP-FET tool continues to be powered from the PC through the USB interface.

# NOTE: MSP-FET430PIF only

The PC parallel ports with a connected MSP-FET430PIF can source a maximum current of 25 mA. Because of the ultra-low-power requirement of the MSP430, a stand-alone MSP430 does not exceed the provided current. However, if additional circuits are added, the current limit could be exceeded. In this case, the MSP430 must be supplied externally.

**ET Circuitry Onboard LDO** Support to Switch **Emulation Tool** (Maximum Current) (Maximum Current) Between ET and LDO Y (100 mA) MSP-FET v1.x MSP-FET v2.x Y (100 mA) Y (100 mA) Ν MSP-FET430UIF Υ Ν Ν

Table 3. Power Supply of MSP-FET430UIF and MSP-FET

# Hardware Installation

This section describes how to install the drivers for all MSP debug probes. The drivers are needed to enable the IDE (integrated development environment) to use the debug probe that is connected to the system. There are four different ways to install the drivers.

- 1. CCS desktop: During the CCS setup, all MSP debug probe drivers are installed for all supported operation systems.
- 2. CCS cloud: The automatic driver installer is included in the TI Cloud Agent application, which must be downloaded when connecting a local MSP debug probe to CCS cloud.
- 3. Stand-alone driver installer: The stand-alone driver installer is available only for Windows. It installs all MSP debug probe drivers.
- 4. Using another supported IDE such as IAR EW430 or the MSP-Flasher: During the setup, all MSP debug probe drivers are installed.

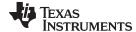

www.ti.com Hardware Installation

# 4.1 MSP-FET430PIF

The MSP-FET430PIF has the following system requirements:

It supports only Windows XP with IAR EW430 version 5.xx.x and Code Composer Studio version 5.x.x. No new development is scheduled to support MSP-FET430PIF.

Follow these steps to install the hardware for the MSP-FET430PIF tool:

- Use the 25-pin ribbon cable to connect the debugger interface module to the parallel port of the PC.
  The necessary driver for accessing the PC parallel port is installed automatically during CCS or IAR
  Embedded Workbench installation. Note that a restart is required after the CCS or IAR Embedded
  Workbench installation.
- 2. Use the 14-pin ribbon cable to connect the parallel-port debug interface to a target board which contains the target MSP430 MCU.

# 4.2 MSP-FET430UIF, MSP-FET, eZ-FET, and eZ-FET Lite

\_\_\_\_

**NOTE:** The built-in DC-DC converter of the MSP-FET and eZ-FET emulators causes a load-dependent amount of ripple on the output voltage (f<sub>ripple</sub> = 1 kHz to 50 kHz, V<sub>rms\_ripple</sub> = 5 mV to 50 mV), which might affect sensitive analog and RF circuits that are supplied by the emulator. For such sensitive circuits, TI recommends temporarily increasing the amount of power supply decoupling used during development, using an emulator with an integrated linear regulator (MSP-FET430UIF or eZ-FET430), or using a separate bench supply.

eZ-FET 2.0 supports LDO mode and can be used for development purposes.

Installation steps for the MSP-FET430UIF, MSP-FET, eZ-FET or eZ-FET Lite:

- 1. Install the IDE (TI CCS or IAR EW430) before connecting the debug probe to the PC. During IDE installation, the USB drivers for the debug probes are installed automatically. Make sure to use the latest IDE version; older versions might install USB drivers that do not recognize the connected debug probe.
- 2. Connect the debug probe to a USB port on the PC using the provided USB cable.
- 3. The following procedure applies to operation under Windows:
  - a. After connecting to the PC, the debug probe should be recognized automatically, as the USB device driver has been already installed together with the IDE.
  - b. However, if the driver is not automatically detected, the "Found New Hardware wizard" starts. Follow the instructions and point the wizard to the driver files.
    - The default location for CCS is: c:\ti\ccsv6\ccs base\emulation\drivers\msp430\USB CDC.
    - The default location for IAR Embedded Workbench is: <Installation Root>\Embedded Workbench  $x.x\430\drivers\<Win_OS>$ .
- 4. The following procedure applies to operation under Linux:
  - Installation as root
    - a. If installing TI CCS as root, make sure that the debug probe is not connected to the computer during installation.
    - b. If you start installation with the debug probe connected to the computer, disconnect the probe and reconnect after installation finishes.
  - Installation as user
    - a. If installing TI CCS without root access, install the debug probe UDEV rules manually after the CCS TI installation has finished.
    - b. Make sure that the debug probe is disconnected from the computer during this step.
    - c. Open the shell and go to: <CSS installation directory>/ccsv7/install scripts.sh
    - d. Execute msp430uif\_install.sh as sudo.
    - e. Connect the debug probe and make sure that the debug probe is detected as other than "modem". Use the dmseg command to check the system log.

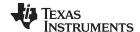

Hardware Installation www.ti.com

- f. The debug probe is ready for use.
- 5. After connecting the debug probe to a PC, the probe performs a self-test. If the self-test passes, the green LED stays on. For a complete list of LED signals, see the *LED Signals* section of each debug probe in Section 5.6 through Section 5.8.
- 6. Connect the debug probe with the target board using the 14-pin ribbon cable.
- 7. When using a target socket board, make sure that the MSP430 MCU is properly inserted in the socket and that pin 1 of the device (indicated with a circular indentation on the top surface) aligns with the "1" mark on the PCB.

NOTE

To use the debug probe without an IDE, install the stand-alone driver package. The stand-alone driver installer can be found at <a href="https://www.ti.com/mspds">www.ti.com/mspds</a> under the heading MSPDS-USB-DRIVERS.

# 4.3 eZ430-Based Experimenter Boards and LaunchPad Kits

For driver installation on a Windows operating system, follow the steps in Section 4.2.

NOTE

eZ430-tools are not supported on USB3.0 ports. eZ430 tools are supported on Windows operating systems only—Linux and OS X are not supported.

# 4.4 Hardware Installation Using the MSP Flasher

MSP Flasher is an open-source shell-based interface for programming any MSP430 MCU through an MSP debug stack and provides the most common functions on the command line. MSP Flasher can be used to download binary files (.txt or .hex) directly to the MSP430 memory without the need for an IDE like CCS or IAR. It can also be used to extract firmware directly from a device, set hardware breakpoints, and lock JTAG access permanently.

MSP Flasher supports the following operating systems:

- · Windows 10 32-bit or 64-bit
- · Windows 8 32-bit or 64-bit
- Windows 7 32-bit or 64-bit
- Windows XP 32-bit or 64-bit
- Ubuntu<sup>™</sup> 64-bit
- OS X 64-bit

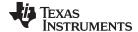

www.ti.com Hardware Installation

Installation steps for the MSP-FET430UIF, MSP-FET, eZ-FET or eZ-FET Lite:

1. After successfully downloading and executing the MSP Flasher installer, it prompts you to execute the stand-alone driver installer for the MSP debug probes.

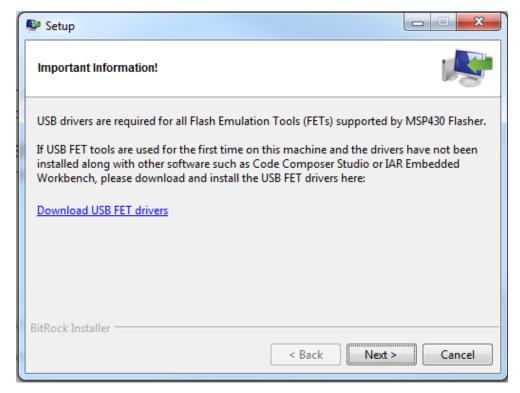

Figure 8. MSP Flasher Driver Install Notification

- 2. Follow the steps given by the stand-alone driver installer for debug probe driver installation.
- 3. After successful driver installation, connect the debug probe to a USB port on the PC using the provided USB cable.
- 4. After connecting the debug probe to a PC, it performs a self-test. If the self-test passes, the green LED stays on. For a complete list of LED signals, see the LED Signals section of every debug probe in Section 5.6 through Section 5.8.
- 5. Connect the debug probe with the target board using the 14-pin ribbon cable.
- 6. When using a target socket board, make sure that the MSP430 MCU is properly inserted in the socket and that its pin 1 (indicated with a circular indentation on the top surface) aligns with the "1" mark on the PCB.

# 4.5 Hardware Installation Using CCS Cloud

CCS Cloud is web-based IDE that allows you to create, edit, and build CCS and Energia projects. After a project is successfully built, it can be downloaded and run on the connected LaunchPad or any other debug probe. Basic debugging features, like setting breakpoints or viewing values of target variables are now supported.

CCS Cloud can be used with the local debug probe connected to the PC through USB. To support this configuration, install the "CCS Cloud browser extension", and download and install the "TI Cloud Agent Application". For more details, see the CCS cloud documentation at processors.wiki.ti.com/index.php/TI\_Cloud\_Agent.

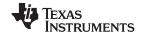

Hardware Installation www.ti.com

# TI Cloud Agent Installation

Hardware interaction requires additional one time set up. Please perform the actions listed below and try your operation again.(What's this?)

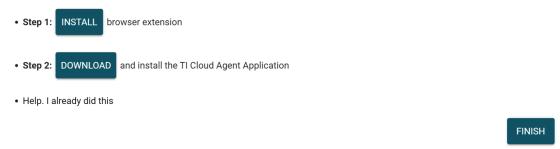

Figure 9. CCS Cloud Agent Installation

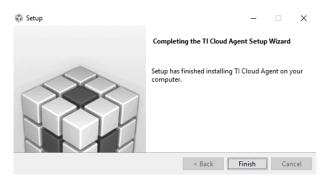

Figure 10. Successful CCS Cloud Agent Installation

After the successful Agent installation, download the application by clicking the Flash or Debug button in CCS Cloud.

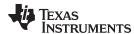

# 5 Debug Probes Hardware and Software

This section includes all specifications and features of all MSP debug probes. The debug probe hardware and different debug mode configuration and setting are descried.

Figure 11 is an overview of the MSP ecosystem showing the relations between IDE and debug probe and the MSP device itself.

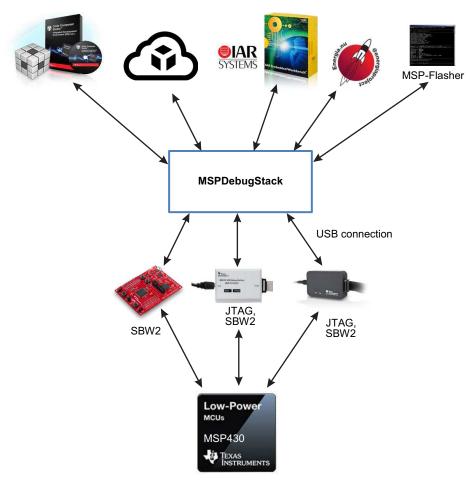

Figure 11. MSP Ecosystem

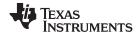

# 5.1 MSPDebugStack

The MSPDebugStack is the host side interface to all MSP debug probes. It is a library for controlling and debugging Texas Instruments MSP ultra-low power microcontrollers during software development phase.

For this purpose the MSP microcontroller is controlled by the MSPDebugStack using the MSP device's JTAG interface. The MSPDebugStack provides device control (for example, run and stop), memory programming and debugging functionality (for example, breakpoints).

The MSPDebugStack supports these operating systems:

- Windows 10 32-bit or 64-bit
- Windows 8 32-bit or 64-bit
- Windows 7 32-bit or 64-bit
- Ubuntu 64-bit
- OS X 64-bit

The debug probe firmware for all field updatable tools is included in the MSPDebugStack. It automatically detects if an update of the debug probe is required.

For more details and information see www.ti.com/mspds.

# 5.2 Ultra-Low-Power (ULP) Debug Support

ULP debug support enables users to debug in the low-power modes that are used in their application software.

If this option is enabled during an active debug session in IAR EW430 or Code Composer studio, the target MSP430 MCU enters the low-power modes. Wake-up times can be measured on F5xx, F6xx, FR5xx, and FR6xx devices. For some MSP430 MCUs, special debug features are disabled in this mode; for example, setting breakpoints (hardware and software) while device is running in ULP mode.

NOTE: When debugging with EnergyTrace++ active, this mode must be used.

NOTE: Measured currents might be slightly higher than in stand-alone mode (EnergyTrace) due to the active debugger connection.

For more details and information, see the MSP430 Ultra-Low-Power LPMx.5 Mode section of the IAR Embedded Workbench IDE for MSP430 user's guide and Code Composer Studio IDE for MSP430 user's guide.

# 5.3 EnergyTrace™ Technology

EnergyTrace technology is an energy-based code analysis tool that measures and displays the energy profile of an application, which helps to optimize it for ultra-low power consumption.

MSP devices with built-in **EnergyTrace+[CPU State]+[Peripheral States]** (or in short **EnergyTrace++**) technology allow real-time monitoring of many internal device states while user program code executes. EnergyTrace++ technology is supported on selected MSP devices and debuggers (see Table 1).

**EnergyTrace** mode (without the "++") is a fundamental part of **EnergyTrace technology** and enables analog energy measurement to determine the energy consumption of an application but does not correlate it to internal device information. The EnergyTrace mode is available for all MSP devices with selected debuggers, including CCS (see Table 1).

For more details about EnergyTrace technology, visit www.ti.com/tool/energytrace.

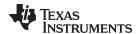

### 5.4 Unlimited Software Breakpoints in Flash, FRAM, and RAM

All MSP430 debug tools support the use of software breakpoints in Flash, FRAM, and RAM. Software breakpoints let the user set an unlimited number of breakpoints during an active debug session.

Without software breakpoints enabled, the number of breakpoints that can be set is limited to the number of hardware breakpoints available by the specific MSP MCU. All MSP debug tools prefer the use of hardware breakpoints as much as possible. However, if the MSP breakpoint logic runs out of hardware breakpoints, software breakpoints are used automatically (if enabled in the IDE).

NOTE: When the debug session is closed, all software breakpoints are erased and the original memory content is restored.

For more details about the software breakpoints and their IDE-specific use, see the Breakpoint Types section in IAR Embedded Workbench IDE for MSP430 user's guide and Code Composer Studio IDE for MSP430 user's guide.

For a practical example of different breakpoint types, see Advanced debugging using the enhanced emulation module (EEM) with Code Composer Studio IDE.

### JTAG Access Protection (Fuse Blow) 5.5

Different MSP430 MCUs implement different methods to prevent JTAG debug access to the MSP430 target device.

NOTE:

Only the MSP-FET and the MSP-FET430UIF support JTAG access protection to disable JTAG access.

For more details how the JTAG access protection mechanism is implemented see the "JTAG Access Protection" section in MSP430 programming with the JTAG interface.

# JTAG fuse

- Available on 1xx, 2xx, and 4xx families (except FRxx and I20xx devices)
- Applying a high voltage to test the TEST pin of the MSP430 target device blows an actual physical polyfuse and disables the JTAG interface.

JTAG lock without password (eFuse/"soft" fuse)

- Available on 5xx, 6xx, and FRxx families
- A certain lock pattern is written into the MSP430 target memory to disable the JTAG interface.

JTAG lock with password

- Available only FRxx families
- A user-defined password can disable JTAG access to the MSP430 target device.
- Using CCS, EW430, or the MSP Flasher, applying the configured password to the MSP430 target restores JTAG access

Memory protection by custom startup code (SUC)

- Available on only the i20xx family (for example, the MSP430i2040 device)
- Custom startup code can enable or disable JTAG access to the MSP430i20xx target device.

DAP (Debug Access Port) lock

- Available on MSP432P401x family Locks JTAG/SWD connection to MSP432P401x device
- Execute a Factory Reset to unlock the Debug Access port.

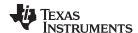

# 5.6 MSP-FET Stand-Alone Debug Probe

The MSP-FET (see Figure 12 and Figure 13) is a powerful debug probe for application development supporting all MSP430 microcontrollers.

The MSP-FET provides a USB interface to program and debug the MSP430 MCUs in-system through the JTAG interface or the pin-saving Spy-Bi-Wire (2-wire JTAG) protocol. Furthermore, the USB interface can be used for Backchannel UART and MSP target BSL communication. UART BSL and I<sup>2</sup>C BSL communication modes are supported.

The MSP-FET development tool supports development with all MSP430 MCUs and is designed for use with PCBs that contain MSP430 MCUs; for example, the MSP430 target socket boards.

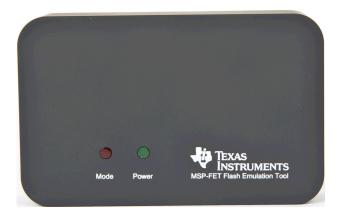

Serial:

1401004F8

TOOTD 1

TOWPP 3

2 VOC TOOL

TOWP 3

TOK 7

GNO 9

TOK 7

GNO 9

TOWN 7

GNO 9

TOWN 7

TOWN 7

GNO 9

TOWN 7

TOWN 7

TOWN 7

TOWN 7

TOWN 7

TOWN 7

TOWN 7

TOWN 7

TOWN 7

TOWN 7

TOWN 7

TOWN 7

TOWN 7

TOWN 7

TOWN 7

TOWN 7

TOWN 7

TOWN 7

TOWN 7

TOWN 7

TOWN 7

TOWN 7

TOWN 7

TOWN 7

TOWN 7

TOWN 7

TOWN 7

TOWN 7

TOWN 7

TOWN 7

TOWN 7

TOWN 7

TOWN 7

TOWN 7

TOWN 7

TOWN 7

TOWN 7

TOWN 7

TOWN 7

TOWN 7

TOWN 7

TOWN 7

TOWN 7

TOWN 7

TOWN 7

TOWN 7

TOWN 7

TOWN 7

TOWN 7

TOWN 7

TOWN 7

TOWN 7

TOWN 7

TOWN 7

TOWN 7

TOWN 7

TOWN 7

TOWN 7

TOWN 7

TOWN 7

TOWN 7

TOWN 7

TOWN 7

TOWN 7

TOWN 7

TOWN 7

TOWN 7

TOWN 7

TOWN 7

TOWN 7

TOWN 7

TOWN 7

TOWN 7

TOWN 7

TOWN 7

TOWN 7

TOWN 7

TOWN 7

TOWN 7

TOWN 7

TOWN 7

TOWN 7

TOWN 7

TOWN 7

TOWN 7

TOWN 7

TOWN 7

TOWN 7

TOWN 7

TOWN 7

TOWN 7

TOWN 7

TOWN 7

TOWN 7

TOWN 7

TOWN 7

TOWN 7

TOWN 7

TOWN 7

TOWN 7

TOWN 7

TOWN 7

TOWN 7

TOWN 7

TOWN 7

TOWN 7

TOWN 7

TOWN 7

TOWN 7

TOWN 7

TOWN 7

TOWN 7

TOWN 7

TOWN 7

TOWN 7

TOWN 7

TOWN 7

TOWN 7

TOWN 7

TOWN 7

TOWN 7

TOWN 7

TOWN 7

TOWN 7

TOWN 7

TOWN 7

TOWN 7

TOWN 7

TOWN 7

TOWN 7

TOWN 7

TOWN 7

TOWN 7

TOWN 7

TOWN 7

TOWN 7

TOWN 7

TOWN 7

TOWN 7

TOWN 7

TOWN 7

TOWN 7

TOWN 7

TOWN 7

TOWN 7

TOWN 7

TOWN 7

TOWN 7

TOWN 7

TOWN 7

TOWN 7

TOWN 7

TOWN 7

TOWN 7

TOWN 7

TOWN 7

TOWN 7

TOWN 7

TOWN 7

TOWN 7

TOWN 7

TOWN 7

TOWN 7

TOWN 7

TOWN 7

TOWN 7

TOWN 7

TOWN 7

TOWN 7

TOWN 7

TOWN 7

TOWN 7

TOWN 7

TOWN 7

TOWN 7

TOWN 7

TOWN 7

TOWN 7

TOWN 7

TOWN 7

TOWN 7

TOWN 7

TOWN 7

TOWN 7

TOWN 7

TOWN 7

TOWN 7

TOWN 7

TOWN 7

TOWN 7

TOWN 7

TOWN 7

TOWN 7

TOWN 7

TOWN 7

TOWN 7

TOWN 7

TOWN 7

TOWN 7

TOWN 7

TOWN 7

TOWN 7

TOWN 7

TOWN 7

TOWN 7

TOWN 7

TOWN 7

TOWN 7

TOWN 7

TOWN 7

TOWN 7

TOWN 7

TOWN 7

TOWN 7

TOWN 7

TOWN 7

TOWN 7

TOWN 7

TOWN 7

TOWN 7

TOWN 7

TOWN 7

TOWN 7

TOWN 7

TOWN 7

TOWN 7

TOWN 7

TOWN 7

TOWN 7

TOWN 7

TOWN 7

TOWN 7

TOWN 7

TOWN 7

TOWN 7

TOWN 7

TOWN 7

TOWN 7

TOWN 7

TOWN 7

TO

Figure 12. MSP-FET Top View

Figure 13. MSP-FET Bottom View

# 5.6.1 General Features

The MSP-FET debug probe includes the following features:

- MSP-FET first generation (v1.2):
  - Has no CE sticker or label on the case, and no W at the end of the version number
  - Is supported since:
    - CCS v6.0.0
    - IAR EW430 v5.60.7 and IAR EWARM v6.10.1
- MSP-FET second generation (v2.04, v2.05, and v2.06):
  - Has a CE sticker or label on the case, or a W at the end of the version number
  - Is supported since:
    - CCS v7.0
    - IAR EW430 7.1 and IAR EWARM 8.10
- Operating systems: OS X, Linux, Windows
- Software configurable supply voltage between 1.8 V and 3.6 V at 100 mA

**NOTE:** The MSP-FET supply voltage is generated by an DC/DC converter, which creates a voltage ripple on the target supply line. This ripple can affect the performance of the analog modules of the MSP device (for example, the ADC and the DAC). If necessary, connect an low-ripple external power supply to the target application.

- External voltage detection
- Supports JTAG access protection to disable debugging
- Supports all MSP430 boards with JTAG header
- Supports both JTAG and Spy-Bi-Wire (2-wire JTAG) debug protocols

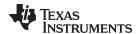

- EnergyTrace Technology (MSP430 and MSP432 devices), EnergyTrace+ (MSP432 devices only), and EnergyTrace++ (MSP430 MCUs only) support
- EnergyTrace technology accuracy
  - Current < 25 μA: Error range is typically ±500 nA.</li>
  - Current ≥ 25 μA: Error range is typically ±2% to ±4%.
- Software breakpoints in flash, FRAM, and RAM
- MSPDS application backchannel UART included
- Target BSL communication mode available
- Flash and FRAM programming support
- Debug probe firmware field update is supported (1)
- Supports all MSP432P401x boards with Arm® 20-pin and 10-pin connectors using the MSP432 Adapter for MSP-FET
- Supports JTAG and SWD MSP432 debug protocols

NOTE: The MSP-FET does not support the MSP432E4 family of devices.

MSP-FET debug clock speed

| Interface          | Slow           | Medium         | Fast           |
|--------------------|----------------|----------------|----------------|
| SBW2               | SBWTCK 200 kHz | SBWTCK 400 kHz | SBWTCK 600 kHz |
| JTAG 4-wire MSP432 | TCK 1 MHz      | TCK 4 MHz      | TCK 15 MHz     |
| JTAG 4-wire MSP430 | TCK 1 MHz      | TCK 4 MHz      | TCK 8 MHz      |

## 5.6.2 Backchannel UART

The MSP-FET supports the Backchannel UART functionality only when using an MSPDebugStack v3.4.1.0 or higher for the MSP-FET connection.

The baud rates that are supported depend on the target configuration and the debug settings. Table 4 shows which baud rates are supported with certain configuration combinations.

✓ means that the corresponding baud rate is supported without any data loss with the specified combination of settings.

means that the corresponding baud rate is not supported (data loss is expected) with the specified combination of settings.

**Table 4. MSP-FET Backchannel UART Implementation** 

| Target MCLK Frequency: | 1 N | ЛНz | 8    | MHz | 1 1 | ИНz      | 8 MHz |     |  |  |  |  |
|------------------------|-----|-----|------|-----|-----|----------|-------|-----|--|--|--|--|
| Debugger:              |     | Ac  | tive |     |     | Inactive |       |     |  |  |  |  |
| Flow Control:          | No  | Yes | No   | Yes | No  | Yes      | No    | Yes |  |  |  |  |
| 4800 baud              | ✓   | ✓   | ✓    | ✓   | ✓   | ✓        | ✓     | ✓   |  |  |  |  |
| 9600 baud              | ✓   | ✓   | ✓    | ✓   | ✓   | ✓        | ✓     | ✓   |  |  |  |  |
| 19200 baud             | ✓   | ✓   | ✓    | ✓   | ✓   | ✓        | ✓     | ✓   |  |  |  |  |
| 28800 baud             | X   | ✓   | ✓    | ✓   | ✓   | ✓        | ✓     | ✓   |  |  |  |  |
| 38400 baud             | X   | ✓   | X    | ✓   | X   | ✓        | X     | ✓   |  |  |  |  |
| 57600 baud             | X   | ✓   | X    | ✓   | X   | ✓        | X     | ✓   |  |  |  |  |
| 115200 baud            | X   | X   | X    | ✓   | X   | X        | X     | ✓   |  |  |  |  |

<sup>(1)</sup> Enable new device support by in field firmware updates

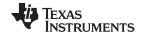

NOTE: Due to the bandwidth being shared between the debug interface and the backchannel UART, TI recommends that you disable EnergyTrace technology when using the backchannel UART. If EnergyTrace technology is enabled, the UART communication channel can experience significant latencies.

### 5.6.2.1 **UART Backchannel Activation Commands**

The MSP-FET supports two different Backchannel UART modes, one with flow control and one without. The different modes can be selected by opening the corresponding COM port with a dedicated baud rate. See Table 5 for the specific baud rates for each command.

| NOTE: | The baud rates used by these activation commands cannot be used for communication.    |
|-------|---------------------------------------------------------------------------------------|
|       |                                                                                       |
| NOTE: | The Backchannel UART is disabled until the COM port is opened with a valid baud rate. |

If none of the specified commands are transferred before setting the communication baud rate, communication starts with the default settings: 3.3-V target V<sub>CC</sub>, no flow control mechanism, no parity.

Table 5. MSP-FET Backchannel UART Activation Commands

| Baud Rate | Command                                                                                                    |
|-----------|----------------------------------------------------------------------------------------------------|
| 9620      | Set all backchannel UART pins to high impedance – no current flow into target device                                                                                             |
| 9621      | Configure backchannel UART communication without handshake (default start behavior)                                                                                              |
| 9622      | Configure backchannel UART communication with handshake                                                                                                    |
| 9623      | Voltage configuration command. When this command is received, target $V_{CC}$ is set to 3.3 V. After target $V_{CC}$ is configured, it is switched through to the target device. |
| 9625      | Configure backchannel UART communication without handshake and even parity (available starting with MSPDebugStack version 3.8.0.2)                                               |

### 5.6.3 **Target BSL Connection and BSL-Scripter Support**

The MSP-FET can be used for communication with the target device bootloader (BSL) through the I<sup>2</sup>C and UART protocols. The activation of the different protocols is equivalent to the MSP-FET backchannel UART. See Table 6 for command details.

The BSL-Scripter software implements support for these activation commands and performs the correct sequence according to the communication interface (UART, I<sup>2</sup>C) that is specified in the script.

In MSP-FET BSL communication mode, flow control is not available, because this is not supported by the MSP target device BSL.

UART BSL: The MSP-FET BSL UART mode supports the following baud rates: 9600, 14400, 19200, 28800, 38400, 56000, 57600, and 115200. For the BSL UART, 8 + 1 + even parity is used.

I<sup>2</sup>C BSL: The MSP-FET is always the I<sup>2</sup>C master, and the target device BSL is always the I<sup>2</sup>C slave. 7-bit I<sup>2</sup>C addressing mode is used with a fixed I<sup>2</sup>C slave address of 0x48.

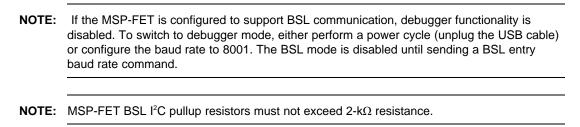

The typical I<sup>2</sup>C clock rate is 330 kHz.

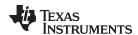

# **Table 6. MSP-FET MSP Target BSL Activation Commands**

| Baud Rate        | Command                                                                                                    |  |  |
|------------------|----------------------------------------------------------------------------------------------------|--|--|
| 9620             | Set all UART or I <sup>2</sup> C pins to high impedance – no current flow into target device                           |  |  |
| 9601             | BSL entry sequence and power up 3.3 V (UART BSL) – debugger is disabled                                                |  |  |
| 100000 or 100001 | BSL entry sequence and power up 3.3 V (I <sup>2</sup> C BSL) – debugger is disabled                                    |  |  |
| 400000 or 400001 | BSL entry sequence and power up 3.3 V (I <sup>2</sup> C BSL) – debugger is disabled                                    |  |  |
| 9623             | Power up 3.3 V                                                                                                    |  |  |
| 8001             | Activate debugger                                                                                                    |  |  |
| 100002 or 400002 | Configure communication and power up 3.3 V (MSP432 I <sup>2</sup> C BSL) – debugger is disabled, no BSL entry sequence |  |  |
| 9602             | Configure communication and power up 3.3 V (MSP432 UART BSL) – debugger is disabled, no BSL entry sequence             |  |  |

NOTE: The MSP-FET I<sup>2</sup>C interface is a software I<sup>2</sup>C implementation, which always runs with a speed of approximately 330 kHz. The four different speed configurations are supported for compatibility purposes with BSL-Scripter and the BSL-Rocket.

### 5.6.4 **LED Signals**

The MSP-FET shows its operating states using two LEDs, one green and one red. Table 7 lists all available operation modes. An O or O icon indicates that the LED is off, an O or icon indicates that the LED is on, and an \* or \* icon indicates that the LED flashes.

**Table 7. MSP-FET LED Signals** 

| Power<br>LED | Mode LED                                                                                                    | Function                                                                                                    |  |  |
|--------------|----------------------------------------------------------------------------------------------------|----------------------------------------------------------------------------------------------------|--|--|
| 0            | 0                                                                                                    | MSP-FET not connected to PC or MSP-FET not ready; for example, after a major firmware update. Connect or reconnect MSP-FET to PC. |  |  |
|              | 0                                                                                                    | MSP-FET connected and ready                                                                                                    |  |  |
|              |                                                                                                    | MSP-FET waiting for data transfer                                                                                                 |  |  |
|              | *                                                                                                    | Ongoing data transfer – during active debug session                                                                               |  |  |
| 0            | An error has occurred; for example, target V <sub>CC</sub> over current. Unplug MSP-FET from target, and cycle t power off and on. Check target connection, and reconnect MSP-FET. |                                                                                                    |  |  |
| *            | *                                                                                                    | Firmware update in progress. Do not disconnect MSP-FET while both LEDs are blinking slowly.                                       |  |  |
| *            | *                                                                                                    | FPGA update in progress. Do not disconnect MSP-FET while both LEDs are blinking rapidly.                                          |  |  |

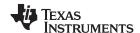

# 5.6.5 Hardware

This section includes MSP-FET hardware descriptions like the JTAG connector, schematics, and power-up states of the MSP-FET JTAG pins.

# 5.6.5.1 JTAG Target Connector

Figure 14 shows the pinout of the MSP-FET JTAG connector.

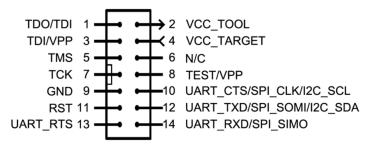

Figure 14. MSP-FET 14-Pin JTAG Connector

# 5.6.5.2 MSP-FET Pin States After Power Up

UART\_TXD/SPI\_SOMI/I2C\_SDA

UART\_RTS

UART\_RXD/SPI\_SIMO

Table 8 describes the electrical state of every JTAG pin after debug probe power up.

| Pin | Name                       | After Power up                     | When JTAG Protocol is Active                       | When Spy-Bi-Wire<br>Protocol is Active             |
|-----|----------------------------|------------------------------------|----------------------------------------------------|----------------------------------------------------|
| 1   | TDO/TDI                    | Hi-Z, pulled up to 3.3 V           | In, TDO                                            | In and Out, SBWTDIO<br>(RST pin)                   |
| 2   | VCC_TOOL                   | 3.3 V                              | Target V <sub>CC</sub>                             | Target V <sub>CC</sub>                             |
| 3   | TDI/VPP                    | Hi-Z, pulled up to 3.3 V           | Out, TDI                                           | Hi-Z, pulled up to V <sub>CC</sub>                 |
| 4   | VCC_TARGET                 | In, external V <sub>CC</sub> sense | In, external V <sub>CC</sub> sense                 | In, external V <sub>CC</sub> sense                 |
| 5   | TMS                        | Hi-Z, pulled up to 3.3 V           | Out, TMS                                           | Hi-Z, pulled up to V <sub>CC</sub>                 |
| 6   | N/C                        | N/C                                | N/C                                                | N/C                                                |
| 7   | TCK                        | Hi-Z, pulled up to 3.3 V           | Out, TCK                                           | Out, SBWTCK                                        |
| 8   | TEST/VPP                   | Out, Ground                        | Out, TEST                                          | Hi-Z, pulled up to V <sub>CC</sub>                 |
| 9   | GND                        | Ground                             | Ground                                             | Ground                                             |
| 10  | UART_CTS/SPI_CLK/I2C_SCL   | Hi-Z, pulled up to 3.3 V           | Out, Target UART Clear-<br>To-Send Handshake input | Out, Target UART Clear-<br>To-Send Handshake input |
| 11  | RST                        | Out, V <sub>CC</sub>               | Out, RST                                           | Ground                                             |
| 12  | LIART TYD/SPI SOMI/I2C SDA | Hi-7 nulled up to 3.3 V            | In, Target UART TXD                                | In, Target UART TXD                                |

**Table 8. MSP-FET Pin States** 

**NOTE:** To enable the UART, I<sup>2</sup>C, or SPI pins, the correct invalid baud rate activation command must be sent (see Table 5 and Table 6). After this, the pins switch to the states in Table 8.

Hi-Z, pulled up to 3.3 V

Hi-Z, pulled up to 3.3 V

Hi-Z, pulled up to 3.3 V

**NOTE:** MSP430BSL-SPI support is currently not available using the MSP-FET. The pin names used in Table 8 are the same as the names that are printed on the back of the MSP-FET.

12

13

14

output

In, Target UART Ready-

to-Send Handshake output

Out, Target UART RXD

input

output
In, Target UART Ready-

to-Send Handshake

output
Out, Target UART RXD

input

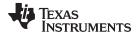

# 5.6.5.3 MSP-FET HID Cold Boot

If the MSP-FET does not respond to software commands or firmware updates, a cold boot is the last option to bring it back to operation. A cold boot is performed by connecting VBUS to the PUR signal of the MSP-FET host device (MSP430F6638) with a serial resistor.

To execute this procedure, the MSP-FET cover must be opened by unscrewing the four screws on its back (see Figure 15). Make sure that the USB cable is disconnected from the computer.

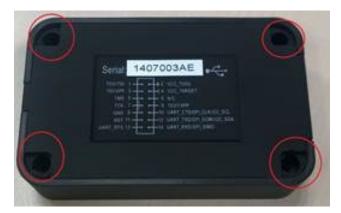

Figure 15. Open MSP-FET Cover

Next connect a cable or jumper to J2 for MSP-FET starting from version 2.0 (or J5 for older versions) (see Figure 16 and Figure 17).

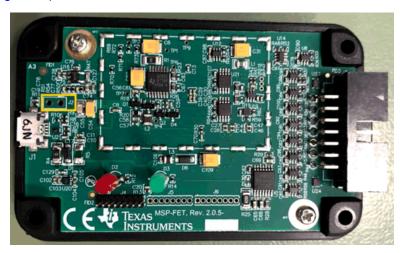

Figure 16. MSP-FET Rev 2.0 Jumper J2

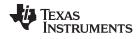

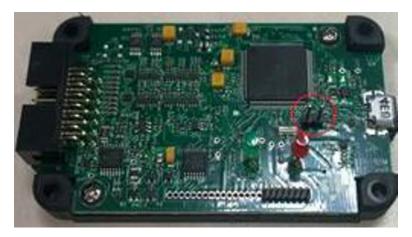

Figure 17. MSP-FET Rev 1.2 Jumper J5

Plug in the USB cable while the jumper is on J2 (or J5). After boot, remove the jumper from J2 (or J5). The MSP-FET is recognized by the device manager of the OS as an HID-compliant device. The green LED should be on.

Start the IDE while the MSP-FET is in recovery (HID) mode. When prompted (see Figure 18), confirm the request to recover the firmware and all following firmware update requests.

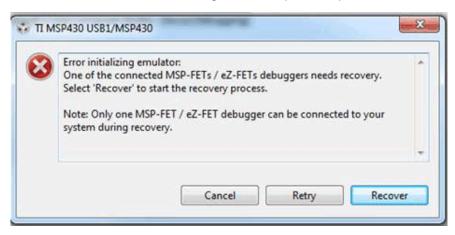

Figure 18. Recovery Confirmation

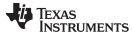

# 5.6.5.4 Schematics

# 5.6.5.4.1 MSP-FET Rev 2.5 Schematics

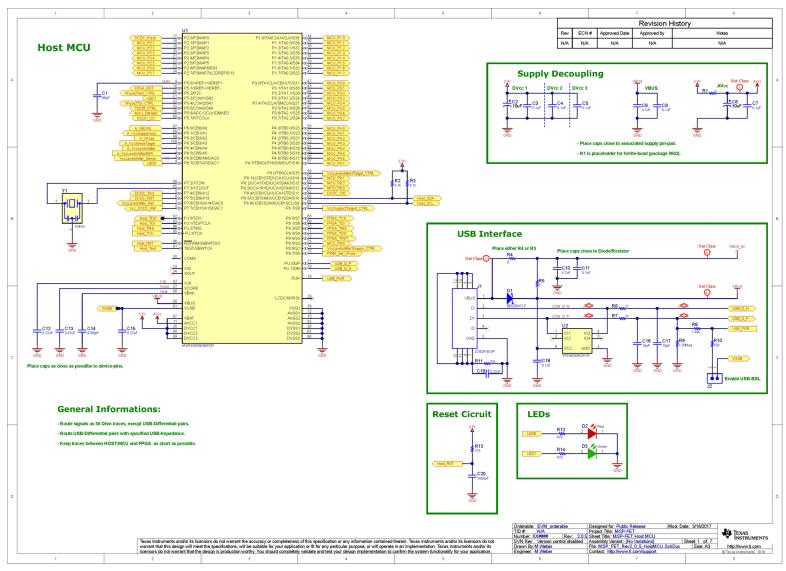

Figure 19. MSP-FET USB Debugger Rev 2.5, Schematic (1 of 6)

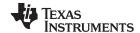

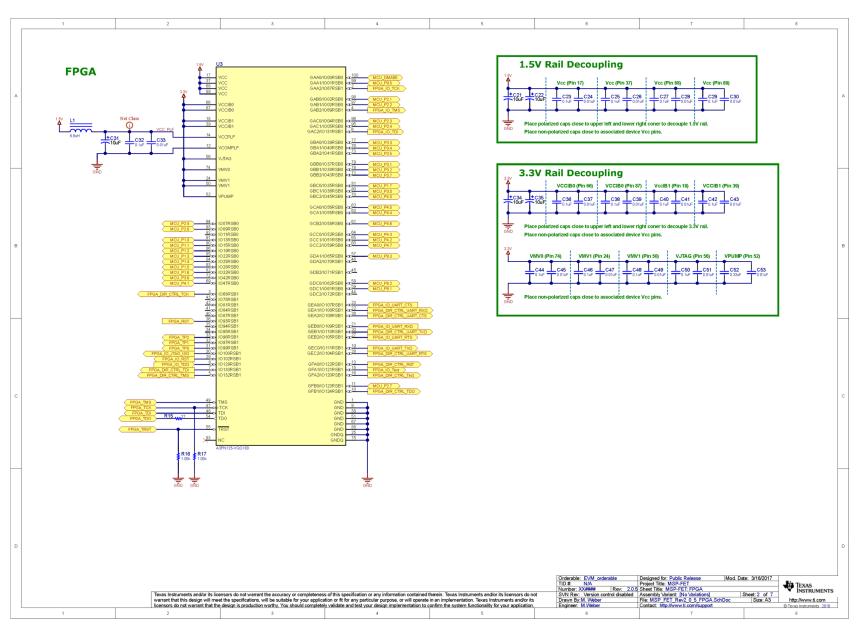

Figure 20. MSP-FET USB Debugger Rev 2.5, Schematic (2 of 6)

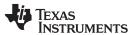

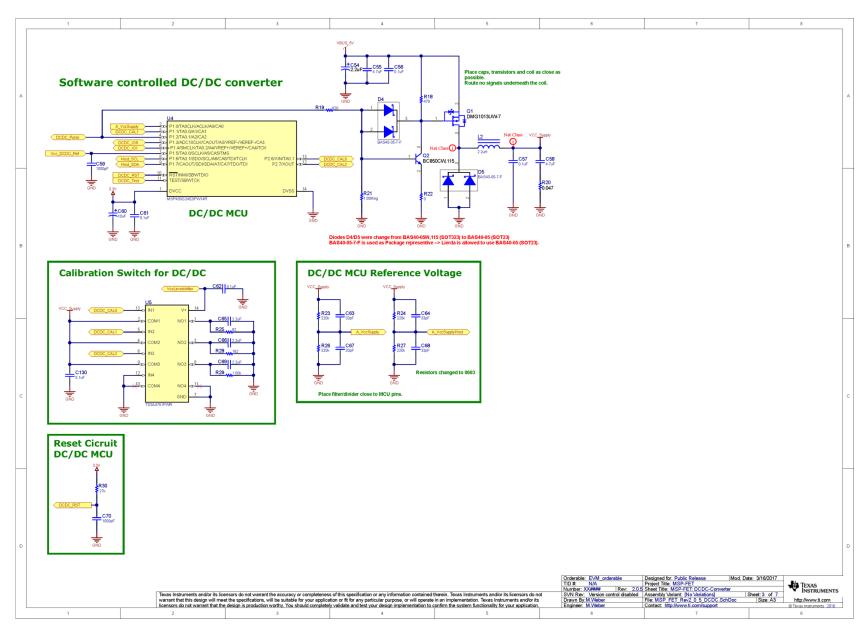

Figure 21. MSP-FET USB Debugger Rev 2.5, Schematic (3 of 6)

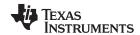

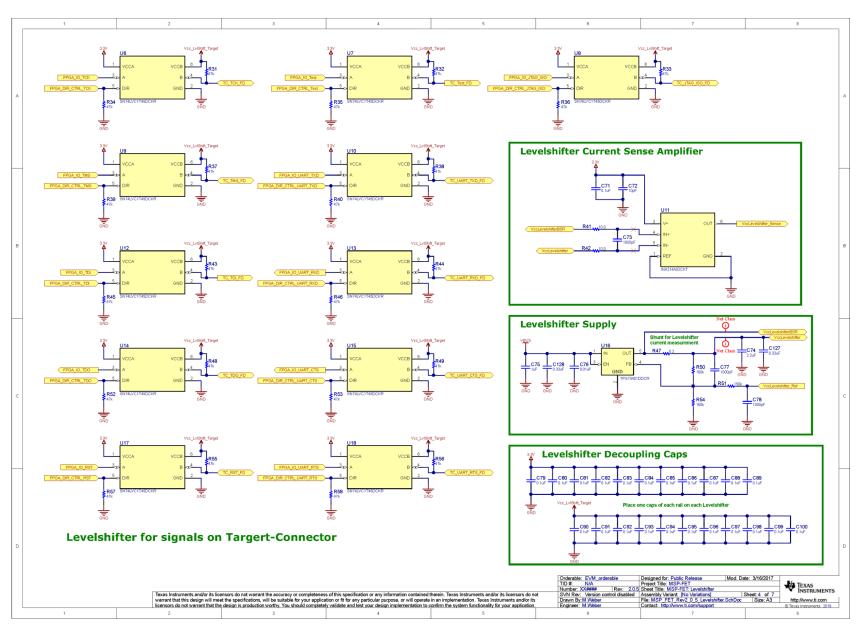

Figure 22. MSP-FET USB Debugger Rev 2.5, Schematic (4 of 6)

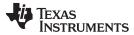

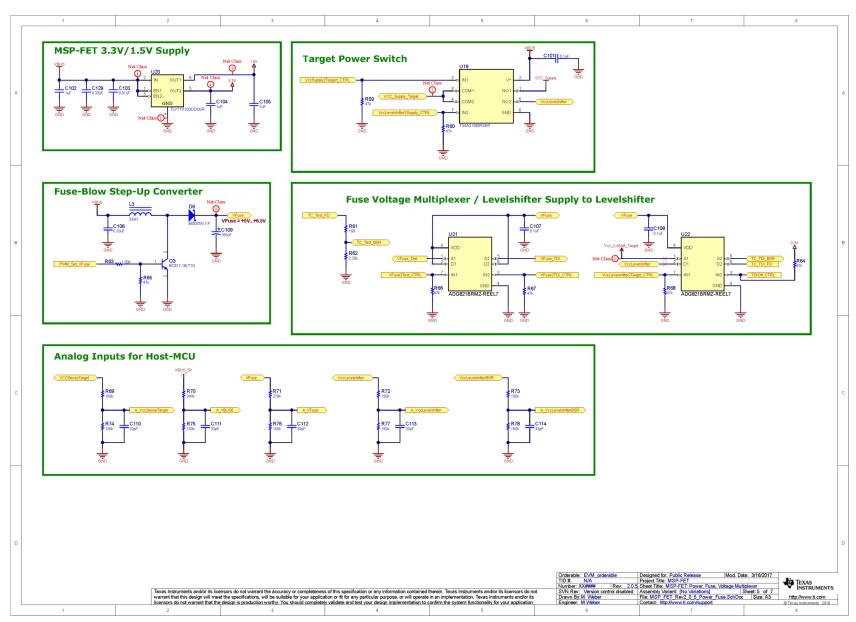

Figure 23. MSP-FET USB Debugger Rev 2.5, Schematic (5 of 6)

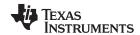

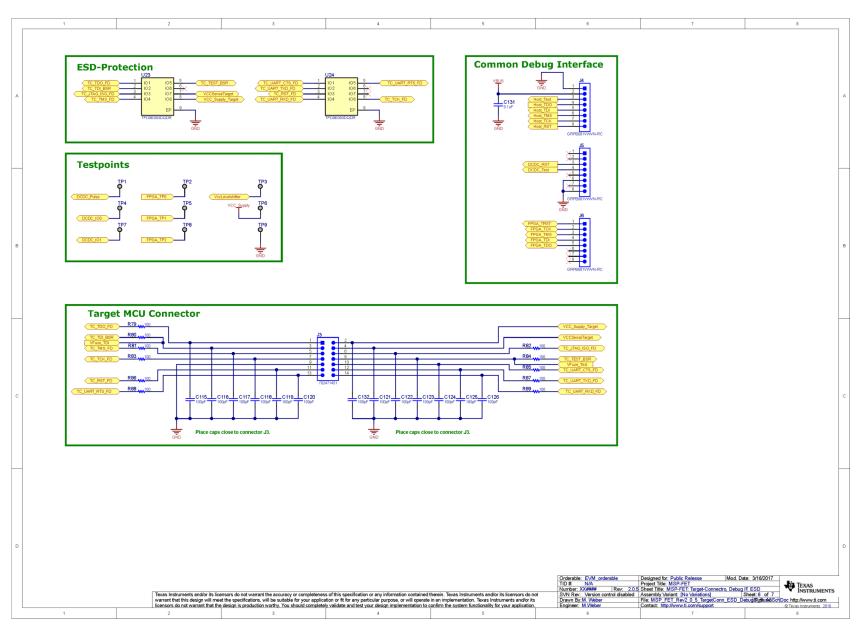

Figure 24. MSP-FET USB Debugger Rev 2.5, Schematic (6 of 6)

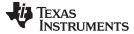

### MSP-FET Rev 1.2 Schematics 5.6.5.4.2

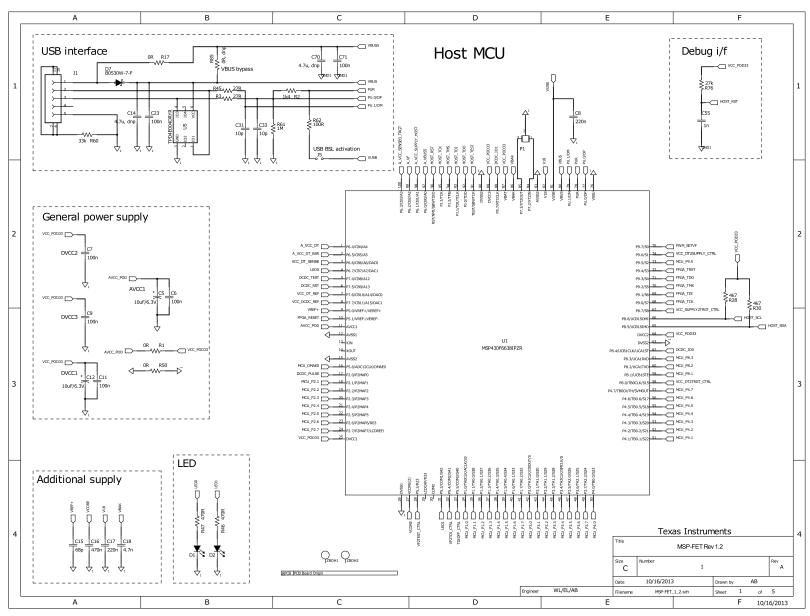

Figure 25. MSP-FET USB Debugger Rev 1.2, Schematic (1 of 5)

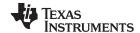

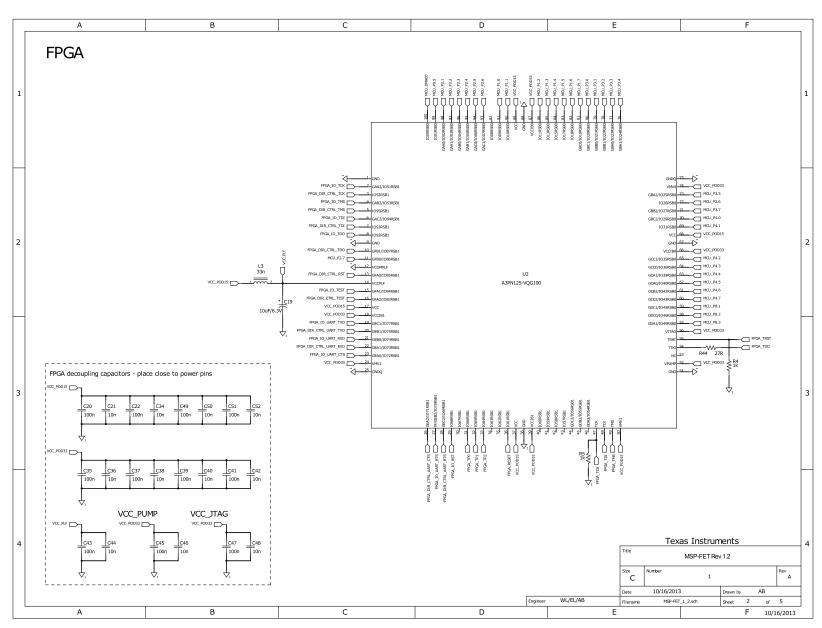

Figure 26. MSP-FET USB Debugger Rev 1.2, Schematic (2 of 5)

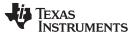

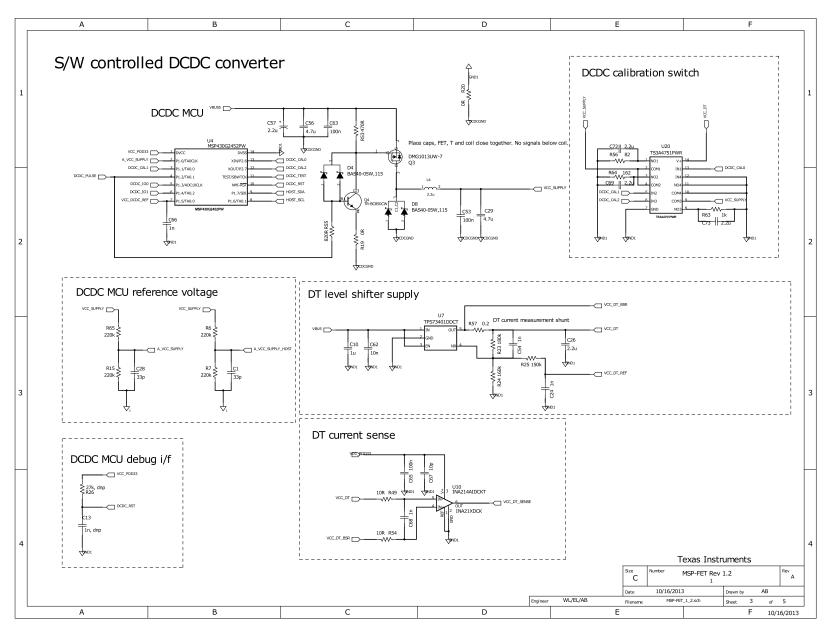

Figure 27. MSP-FET USB Debugger Rev 1.2, Schematic (3 of 5)

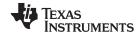

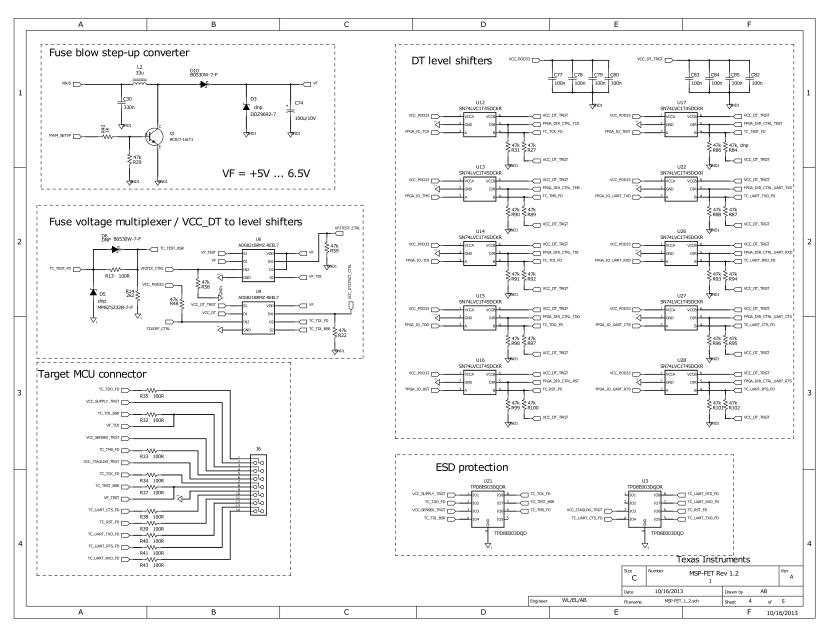

Figure 28. MSP-FET USB Debugger Rev 1.2, Schematic (4 of 5)

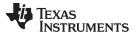

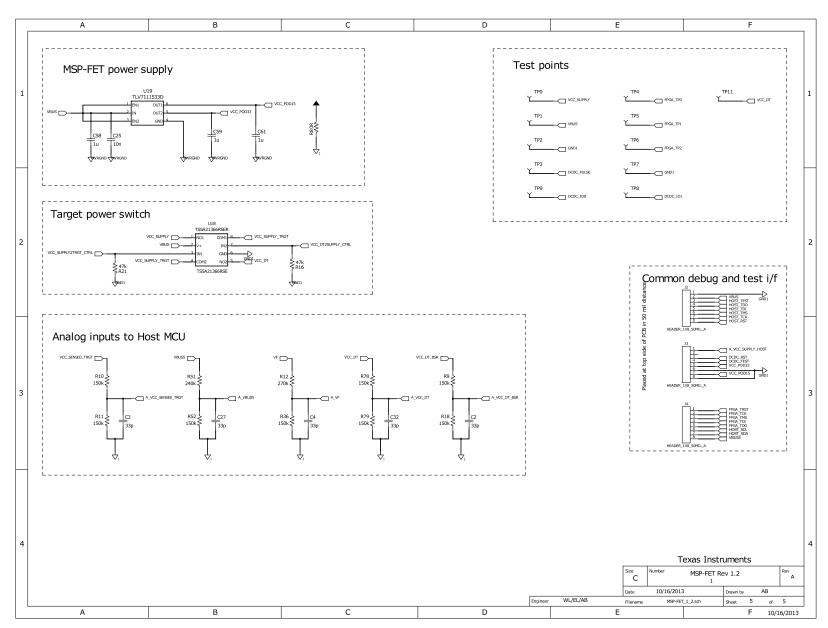

Figure 29. MSP-FET USB Debugger Rev 1.2, Schematic (5 of 5)

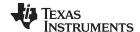

# 5.6.6 Specifications

This section includes the MSP-FET specifications.

# 5.6.6.1 Hardware

Table 9 lists the mechanical and interface specifications for the MSP-FET.

**Table 9. Mechanical and Interface Specifications** 

| Mechanical            |                       |                          |  |  |
|-----------------------|-----------------------|--------------------------|--|--|
| Size (without cables) | 80 mm x 50 mm x 20 mm |                          |  |  |
| Interfaces            |                       |                          |  |  |
| USB interface         | USB 2.0, full speed   |                          |  |  |
| Target interface      | JTAG 14-pin           | See Figure 14 for pinout |  |  |
| JTAG cable length     | 20 cm (max)           |                          |  |  |

# 5.6.6.2 MSP430 MCUs

Table 10 lists the specifications for the MSP-FET interface to MSP430 microcontrollers.

Table 10. JTAG and Spy-Bi-Wire Interface Specifications

| JTAG and Spy-Bi-Wire Interface, Electrical |                              |                                                                                                    |  |  |  |  |
|--------------------------------------------|------------------------------|----------------------------------------------------------------------------------------------------|--|--|--|--|
| Power supply                               | USB powered,<br>200 mA (max) |                                                                                                    |  |  |  |  |
| Target output voltage VCC_TOOL             | 1.8 V to 3.6 V               | Selectable in 0.1-V steps. VCC_TOOL available from JTAG pin 2.                                                                   |  |  |  |  |
| Target output current                      | 100 mA (max)                 | Current supplied through JTAG pin 2                                                                                              |  |  |  |  |
| Target output overcurrent detection level  | 160 mA (max)                 |                                                                                                    |  |  |  |  |
| JTAG signal overcurrent detection level    | 30 mA (max)                  | Total current supplied through JTAG pins 1, 3, 5, 7, 8, 10, 11, 12, 13, 14                                                       |  |  |  |  |
| External target supply                     | Supported (1.8 V to 3.6 V)   | Connect external target voltage VCC_TARGET to JTAG pin 4. JTAG and SBW signals are regulated to external target voltage ±100 mV. |  |  |  |  |
| Fuse blow                                  | Supported                    | For devices with poly-fuse                                                                                                    |  |  |  |  |
| JTAG and Spy-Bi-Wire Interface, Timing     |                              |                                                                                                    |  |  |  |  |
| JTAG clock speed                           | 8 MHz (max)                  | Protocol speed selectable by software                                                                                            |  |  |  |  |
| SBW clock speed                            | 8 MHz (max)                  | Protocol speed selectable by software. System limitations due to external RC components on reset pin might apply.                |  |  |  |  |
| JTAG and Spy-Bi-Wire Interface, Speed      |                              |                                                                                                    |  |  |  |  |
| Flash write speed (JTAG)                   | Up to 20 kB/s                |                                                                                                    |  |  |  |  |
| Flash write speed (SWB)                    | Up to 7 kB/s                 |                                                                                                    |  |  |  |  |
| FRAM write speed (JTAG)                    | Up to 50 kB/s                |                                                                                                    |  |  |  |  |
| FRAM write speed (SWB)                     | Up to 14 kB/s                |                                                                                                    |  |  |  |  |

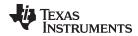

# 5.6.6.3 SimpleLink MSP432 MCUs

Table 11 lists the specifications for the MSP-FET interface to MSP432 microcontrollers.

Table 11. JTAG and SWD Interface Specifications

| JTAG and SWD Interface, Electrical        |                               |                                                                                                    |  |  |  |
|-------------------------------------------|-------------------------------|----------------------------------------------------------------------------------------------------|--|--|--|
| Power supply                              | USB powered,<br>200 mA (max)  |                                                                                                    |  |  |  |
| Target output voltage VCC_TOOL            | 1.8 V to 3.6 V                | Selectable in 0.1-V steps. VCC_TOOL available from JTAG pin 2.                                                                   |  |  |  |
| Target output current                     | 100 mA (max)                  | Current supplied through JTAG pin 2                                                                                              |  |  |  |
| Target output overcurrent detection level | 160 mA (max)                  |                                                                                                    |  |  |  |
| JTAG signal overcurrent detection level   | 30 mA (max)                   | Total current supplied through JTAG pins 1, 3, 5, 7, 8, 10, 11, 12, 13, 14                                                       |  |  |  |
| External target supply                    | Supported<br>(1.8 V to 3.6 V) | Connect external target voltage VCC_TARGET to JTAG pin 4. JTAG and SBW signals are regulated to external target voltage ±100 mV. |  |  |  |
|                                           | JTA                           | G and SWD Interface, Timing                                                                                                    |  |  |  |
| JTAG clock speed                          | 10 MHz (max)                  | Protocol speed selectable by software                                                                                            |  |  |  |
| SWD clock speed                           | 3 MHz (max)                   | Protocol speed selectable by software. System limitations due to external RC components on reset pin might apply.                |  |  |  |
|                                           | JTAG and SWD Interface, Speed |                                                                                                    |  |  |  |
| Flash write speed (JTAG)                  | Up to 70 kB/s                 |                                                                                                    |  |  |  |
| Flash write speed (SWD)                   | Up to 22 kB/s                 |                                                                                                    |  |  |  |

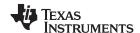

# 5.7 MSP-FET430UIF Stand-Alone Debugger

The MSP-FET430UIF is a powerful debug probe for application development on MSP430 microcontrollers. This is a legacy debugger being replaced by MSP-FET.

The MSP-FET430UIF provides a USB interface to program and debug the MSP430 MCUs in-system through the JTAG interface or the pin-saving Spy-Bi-Wire (2-wire JTAG) protocol.

The MSP-FET430UIF development tool supports development with all MSP430 MCUs and is designed for use with PCBs that contain MSP430 MCUs; for example, the MSP430 target socket boards.

Two different version of the MSP-FET430UIF are available, version 1.3 and version 1.4a. There are limitations when using version 1.3. See Section 5.7.1 for more details.

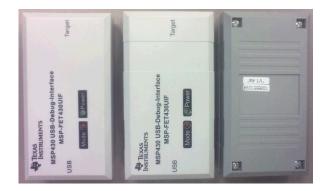

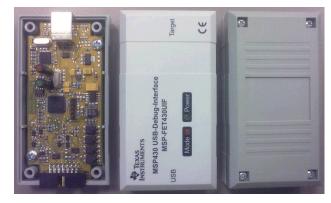

Figure 30. MSP-FET430UIF Version 1.4a Top and Bottom Views

Figure 31. MSP-FET430UIF Version 1.3 Top and Bottom Views

### 5.7.1 General Features

The following features are provided by the MSP-FET430UIF debug probe.

#### Features:

· Operating systems: OS X, Linux, Windows

NOTE: OS X El Capitan is not supported using the MSP-FET430UIF.

- Software configurable supply voltage between 1.8 V and 3.6 V at 100 mA
- External voltage detection
- Supports JTAG security fuse blow to protect code
- Supports all MSP430 boards with JTAG header
- Supports both JTAG and Spy-Bi-Wire (2-wire JTAG) debug protocols
- · Software breakpoints in flash, FRAM, and RAM support
- Flash and FRAM programming support
- Software field update is possible (enable new device support by in field firmware updates)

NOTE:

The MSP-FET430UIF version 1.3 does not support Spy-Bi-Wire connection for MSP430 MCUs with 1-µF capacitance on the reset line.

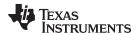

# 5.7.2 LED Signals

The MSP-FET430UIF shows its operating states using two LEDs, one green and one red. Table 12 lists all available operation modes. An O or O icon indicates that the LED is off, an O or O icon indicates that the LED is on, and an or icon indicates that the LED flashes.

Table 12. MSP-FET430UIF LED Signals

| Power<br>LED | Mode LED | Function                                                                                                    |
|--------------|----------|----------------------------------------------------------------------------------------------------|
| 0            | 0        | MSP-FET430UIF not connected to PC, or MSP-FET430UIF not ready; for example, after a major firmware update. Connect or reconnect MSP-FET430UIF to PC.                                             |
|              | 0        | MSP-FET430UIF connected and ready                                                                                                    |
|              |          | MSP-FET430UIF waiting for data transfer                                                                                                    |
|              | *        | Ongoing data transfer – during active debug session                                                                                                    |
| 0            |          | An error has occurred; for example, target $V_{\text{CC}}$ over current. Unplug MSP-FET430UIF from target, and cycle the power off and on. Check target connection, and reconnect MSP-FET430UIF. |
| *            | *        | Firmware update in progress. Do not disconnect MSP-FET430UIF while both LEDs are blinking.                                                                                                    |

# 5.7.3 Hardware

This section includes MSP-FET430UIF hardware descriptions like the JTAG connector, schematic, and power up states of the JTAG pins.

# 5.7.3.1 JTAG Target Connector

Figure 32 shows the pinout of the MSP-FET430UIF JTAG connector.

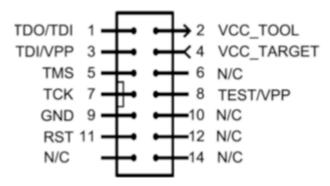

Figure 32. MSP-FET430UIF 14-Pin JTAG Connector

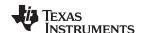

# 5.7.3.2 Pin States After Power Up

Table 13 describes the electrical state of every JTAG pin after debug probe power up.

# Table 13. MSP-FET430UIF Pin States

| Pin | Name       | After Power-Up                     | When JTAG Protocol is Active       | When Spy-Bi-Wire<br>Protocol is Active |
|-----|------------|------------------------------------|------------------------------------|----------------------------------------|
| 1   | TDO/TDI    | Hi-Z, pulled up to 3.3 V           | In, TDO                            | In and Out, SBWTDIO                    |
| 2   | VCC_TOOL   | 3.3 V                              | Target V <sub>cc</sub>             | Target V <sub>cc</sub>                 |
| 3   | TDI/VPP    | Hi-Z, pulled up to 3.3 V           | Out, TDI                           | Hi-Z, pulled up to V <sub>CC</sub>     |
| 4   | VCC_TARGET | In, external V <sub>CC</sub> sense | In, external V <sub>CC</sub> sense | In, external V <sub>CC</sub> sense     |
| 5   | TMS        | Hi-Z, pulled up to 3.3 V           | Out, TMS                           | Hi-Z, pulled up to V <sub>CC</sub>     |
| 6   | N/C        | N/C                                | N/C                                | N/C                                    |
| 7   | TCK        | Hi-Z, pulled up to 3.3 V           | Out, TCK                           | Out, SBWTCK                            |
| 8   | TEST/VPP   | Out, Ground                        | Out, TEST                          | Hi-Z, pulled up to V <sub>CC</sub>     |
| 9   | GND        | Ground                             | Ground                             | Ground                                 |
| 10  | N/C        | N/C                                | N/C                                | N/C                                    |
| 11  | RST        | Out, V <sub>CC</sub>               | Out, RST                           | Ground                                 |
| 12  | N/C        | N/C                                | N/C                                | N/C                                    |
| 13  | N/C        | N/C                                | N/C                                | N/C                                    |
| 14  | N/C        | N/C                                | N/C                                | N/C                                    |

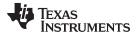

# 5.7.3.3 Schematics

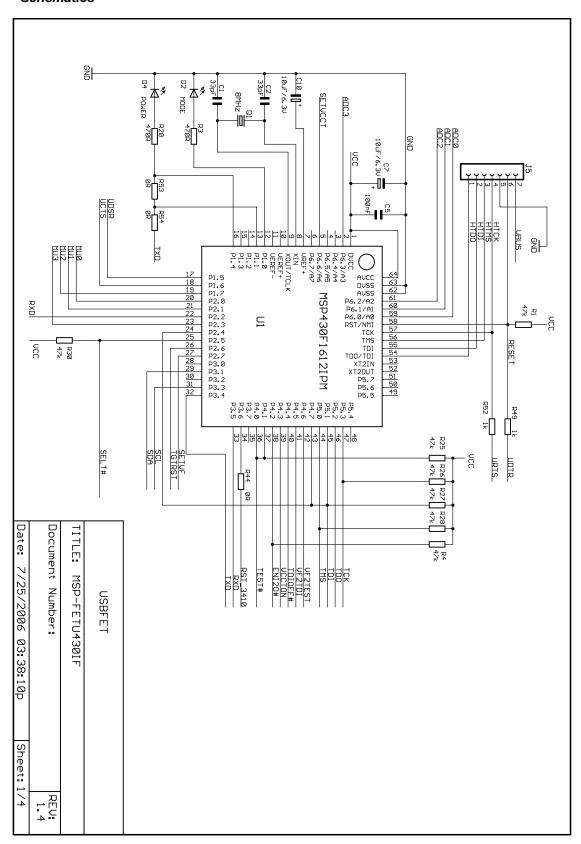

Figure 33. MSP-FET430UIF USB Interface, Schematic (1 of 4)

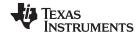

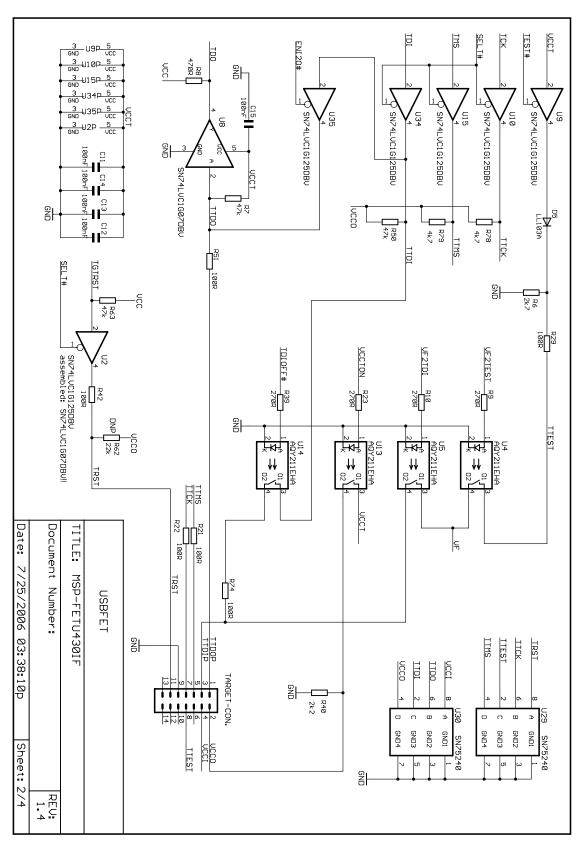

Figure 34. MSP-FET430UIF USB Interface, Schematic (2 of 4)

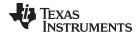

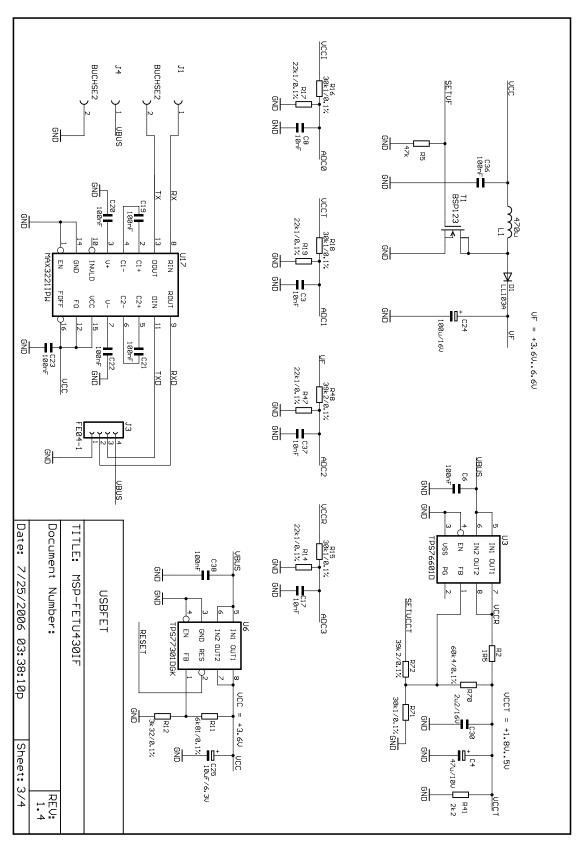

Figure 35. MSP-FET430UIF USB Interface, Schematic (3 of 4)

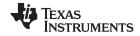

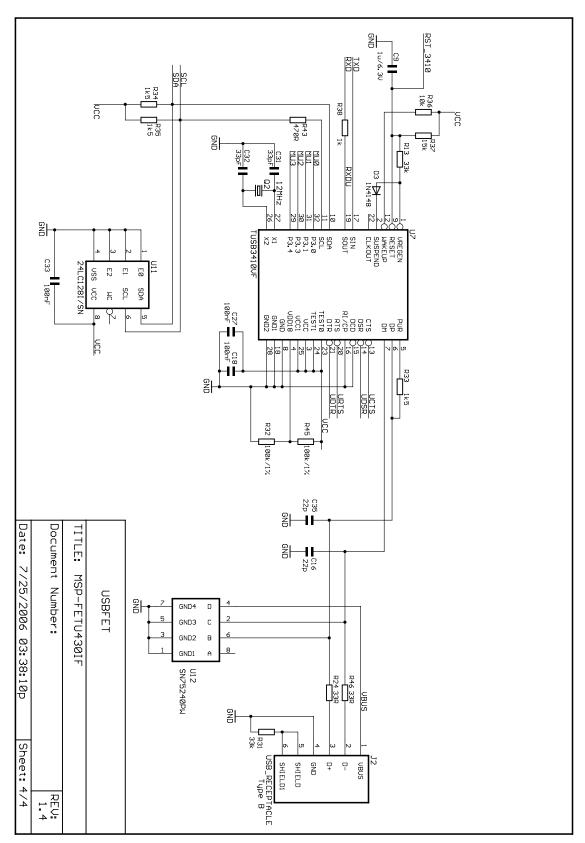

Figure 36. MSP-FET430UIF USB Interface, Schematic (4 of 4)

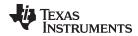

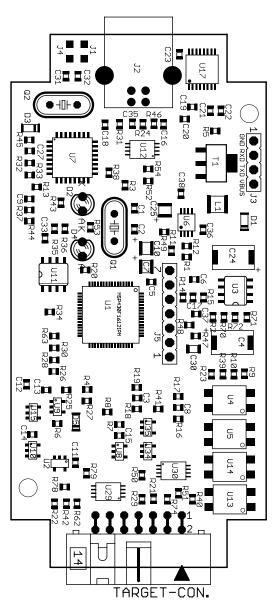

Figure 37. MSP-FET430UIF USB Interface, PCB

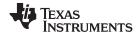

# 5.8 eZ-FET and eZ-FET Lite Onboard Emulation

The eZ-FET and eZ-FET Lite are powerful onboard flash emulation debug probes for application development on MSP430 microcontrollers (see Figure 38). The eZ-FET and eZ-FET Lite onboard emulation are the successors of the legacy eZ430.

Both eZ-FETs provide a USB interface to program and debug the MSP430 MCUs in-system through the pin-saving Spy-Bi-Wire (2-wire JTAG) protocol. Furthermore, the USB interface can be used for backchannel UART communication.

Both development tools support development with all MSP430 MCUs. They are designed as onboard emulation that is available on several LaunchPad kits. (Only MSP430 MCUs that implement the SBW2 protocol are supported.)

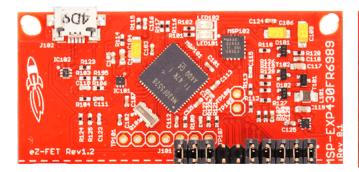

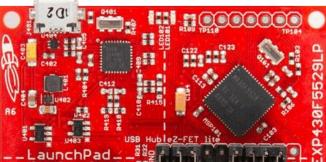

Figure 38. eZ-FET and eZ-FET Lite (Top View)

Figure 39 and Figure 40 show revisions 1.4 and 2.0, respectively, of the eZ-FET.

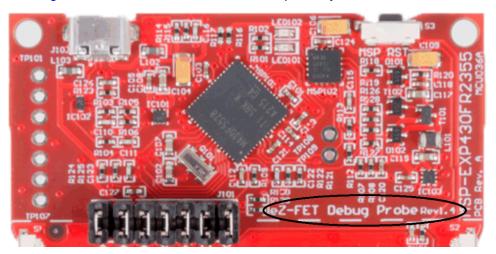

Figure 39. eZ-FET Rev 1.4 (Top View)

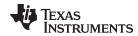

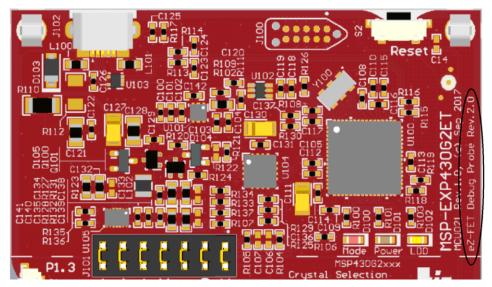

Figure 40. eZ-FET Rev 2.0 (Top View)

### 5.8.1 General Features

The following features are provided by the eZ-FET and eZ-FET Lite debug probes.

#### Features:

- eZ-FET and eZ-FET Lite supported since:
  - CCS v5.4.0
  - IAR EW430 v5.52.1 and v5.51.6
- · Operating systems: OS X, Linux, Windows
- Fixed supply voltage between 3.3 or 3.6 V at 75 mA
- Support Spy-Bi-Wire (2-wire JTAG) debug protocol
- · Software breakpoint in flash, FRAM, and RAM support
- Flash and FRAM programming support
- Backchannel UART
- eZ-FET only EnergyTrace and EnergyTrace++ support
- EnergyTrace technology accuracy
  - Current < 25  $\mu$ A: Error range =  $\pm$ 500 nA
  - Current ≥ 25 μA and ≤ 75 mA: Error range = ±5%
- Software field update is possible
- eZ-FET debug clock speed

| Interface | Slow           | Medium         | Fast           |
|-----------|----------------|----------------|----------------|
| SBW2      | SBWTCK 200 kHz | SBWTCK 400 kHz | SBWTCK 600 kHz |

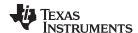

### 5.8.2 Backchannel UART

Supported baud rates depend on the target configuration and the debug settings. Table 14 shows which baud rates are supported with certain configuration combinations.

✓ means that the corresponding baud rate is supported without any data loss with the specified combination of settings.

means that the corresponding baud rate is not supported (data loss is expected) with the specified combination of settings.

Table 14. eZ-FET and eZ-FET Lite Backchannel UART Implementation

| Target MCLK Frequency: | 1 N    | ЛНz      | 8 1 | ИНz | 1 1      | ИНz | 8 1 | ИНz |
|------------------------|--------|----------|-----|-----|----------|-----|-----|-----|
| Debugger:              | Active |          |     |     | Inactive |     |     |     |
| Flow Control:          | No     | Yes      | No  | Yes | No       | Yes | No  | Yes |
| 4800 baud              | ✓      | ✓        | ✓   | ✓   | ✓        | ✓   | ✓   | ✓   |
| 9600 baud              | ✓      | ✓        | ✓   | ✓   | ✓        | ✓   | ✓   | ✓   |
| 19200 baud             | ✓      | ✓        | ✓   | ✓   | ✓        | ✓   | ✓   | ✓   |
| 28800 baud             | Х      | ✓        | ✓   | ✓   | ✓        | ✓   | ✓   | ✓   |
| 38400 baud             | X      | ✓        | X   | ✓   | X        | ✓   | X   | ✓   |
| 57600 baud             | Х      | <b>√</b> | X   | ✓   | X        | ✓   | X   | ✓   |
| 115200 baud            | X      | X        | X   | ✓   | X        | X   | X   | ✓   |

### 5.8.2.1 eZ-FET and eZ-FET Lite UART Backchannel Activation Commands

The eZ-FET supports two different backchannel UART modes, one with flow control and one without. The different modes can be selected by opening the corresponding COM port with a dedicated baud rate. See Table 15 for the specific baud rates for each command.

**NOTE:** The baud rates used by these commands cannot be used for communication.

If none of the specified commands are transferred before setting the communication baud rate, communication starts with these default settings:  $V_{CC}$  on, no flow control mechanism, no parity.

Table 15. eZ-FET and eZ-FET Lite Backchannel UART Activation Commands

| Baud Rate | Command                                                                                                    |
|-----------|----------------------------------------------------------------------------------------------------|
| 9620      | Set all backchannel UART pins to high impedance – no current flow into target device                                               |
| 9621      | Configure backchannel UART communication without handshake (default start behavior)                                                |
| 9622      | Configure backchannel UART communication with handshake NOTE: Available on Rev. 1.2 only.                                          |
| 9623      | Voltage configuration command. When this command is received, target V <sub>CC</sub> switched on.                                  |
| 9625      | Configure backchannel UART communication without handshake and even parity (available starting with MSPDebugStack version 3.8.0.2) |

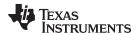

# 5.8.3 LED Signals

eZ-FET emulators show their operating states using two LEDs, one green and one red. Table 16 lists all available operation modes. The eZ-FET 2.0 has an additional yellow LDO LED, that illuminates when the LaunchPad is connected to a computer.

An  $\bigcirc$ , or  $\bigcirc$  icon indicates that the LED is off, an  $\bigcirc$ , or  $\bigcirc$  icon indicates that the LED is on, and an  $\divideontimes$  or  $\bigstar$  icon indicates that the LED flashes.

Table 16. eZ-FET LED Signals

| Power<br>LED | Mode LED | LDO LED<br>(eZ-FET<br>2.0 Only) | Function                                                                                                    |
|--------------|----------|---------------------------------|----------------------------------------------------------------------------------------------------|
| 0            | 0        | _                               | eZ-FET not connected to PC, or eZ-FET not ready; for example, after a major firmware update. Connect or reconnect eZ-FET to PC.                                                    |
|              | 0        | -                               | eZ-FET connected and ready                                                                                                    |
|              |          | -                               | eZ-FET waiting for data transfer                                                                                                    |
|              | *        | _                               | Ongoing data transfer – during active debug session                                                                                                    |
| 0            |          | _                               | An error has occurred; for example, target $V_{\text{CC}}$ over current. Unplug eZ-FET from target, and cycle the power off and on. Check target connection, and reconnect eZ-FET. |
| *            | *        | -                               | Firmware update in progress. Do not disconnect eZ-FET while both LEDs are blinking.                                                                                                |
| _            | _        |                                 | The LDO target supply is active (the LDO is the default supply).                                                                                                    |
| _            | _        | 0                               | The EnergyTrace power supply is active.                                                                                                    |

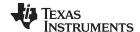

### 5.8.4 Hardware

This section describes the pinout of the eZ-FET and eZ-FET Lite debug connector. It includes a list of all debugger pin states after power up and the eZ-FET and eZ-FET Lite schematics.

# 5.8.4.1 JTAG Target Connector

Figure 41 shows the pinout of the eZ-FET debug connector.

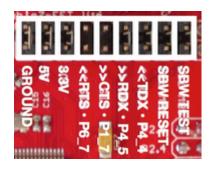

Figure 41. eZ-FET Lite Debug Connector

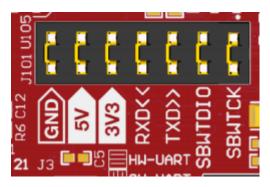

Figure 42. eZ-FET Rev 2.0 Debug Connector

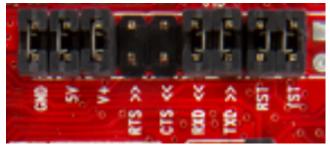

Figure 43. eZ-FET Rev 1.2 Debug Connector

# 5.8.4.2 Connecting MSP-FET to LaunchPad Development Kit

Figure 44 and Figure 45 show how to connect an MSP-FET to the target MSP430 MCU that is solders onto the LaunchPad, using an F5529 LaunchPad as an example.

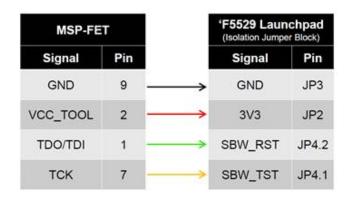

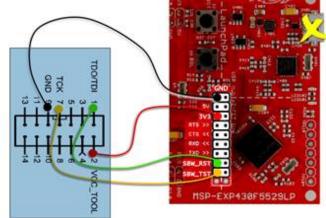

Figure 44. MSP-FET to LaunchPad Development Kit Pin Assignments

Figure 45. MSP-FET to LaunchPad Wiring Diagram

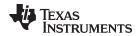

# 5.8.4.3 Pin States After Power Up

Table 17 describes the electrical state of every JTAG pin after debug probe power up.

Table 17. eZ-FET and eZ-FET Lite Pin States

| Signal Name | After Power up           | When Spy-Bi-Wire Protocol is Active             |
|-------------|--------------------------|-------------------------------------------------|
| SBWTDIO     | Hi-Z, pulled up to 3.3 V | In and Out, SBWTDIO                             |
| SBWTCK      | Hi-Z, pulled up to 3.3 V | Out, SBWTCK                                     |
| TXD         | Hi-Z, pulled up to 3.3 V | In, Target UART TXD output                      |
| RXD         | Hi-Z, pulled up to 3.3 V | Out, Target UART RXD input                      |
| CTS         | Hi-Z, pulled up to 3.3 V | Out, Target UART Clear-To- Send Handshake input |
| RTS         | Hi-Z, pulled up to 3.3 V | In, Target UART Ready-to Send Handshake output  |
| 3V3         | Target V <sub>CC</sub>   | Target V <sub>CC</sub>                          |
| 5V          | USB V <sub>cc</sub>      | USB V <sub>CC</sub>                             |
| GND         | Ground                   | Ground                                          |

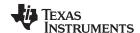

### 5.8.4.4 Schematics

### 5.8.4.4.1 eZ-FET Rev 1.2 Schematics

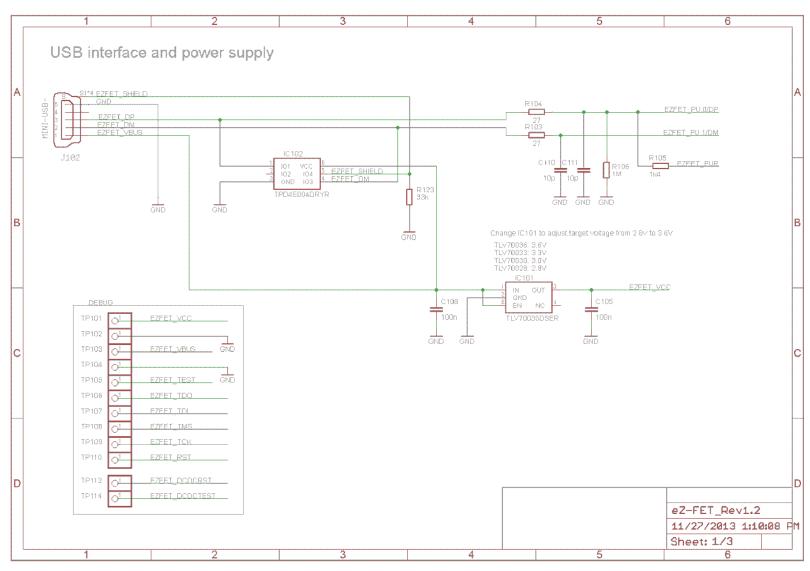

Figure 46. eZ-FET Rev 1.2 Schematic (USB Connection)

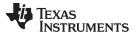

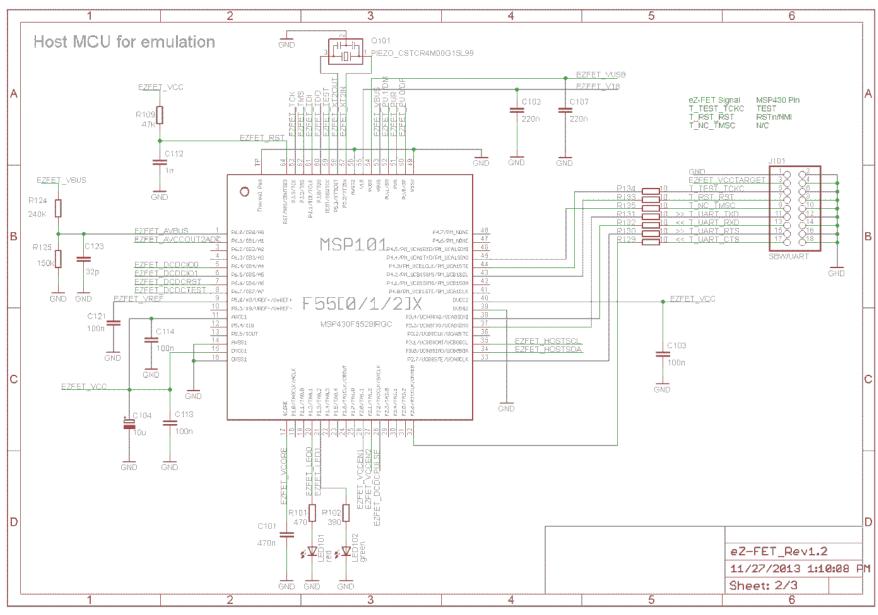

Figure 47. eZ-FET Rev 1.2 Schematic (Emulation MCU)

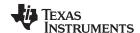

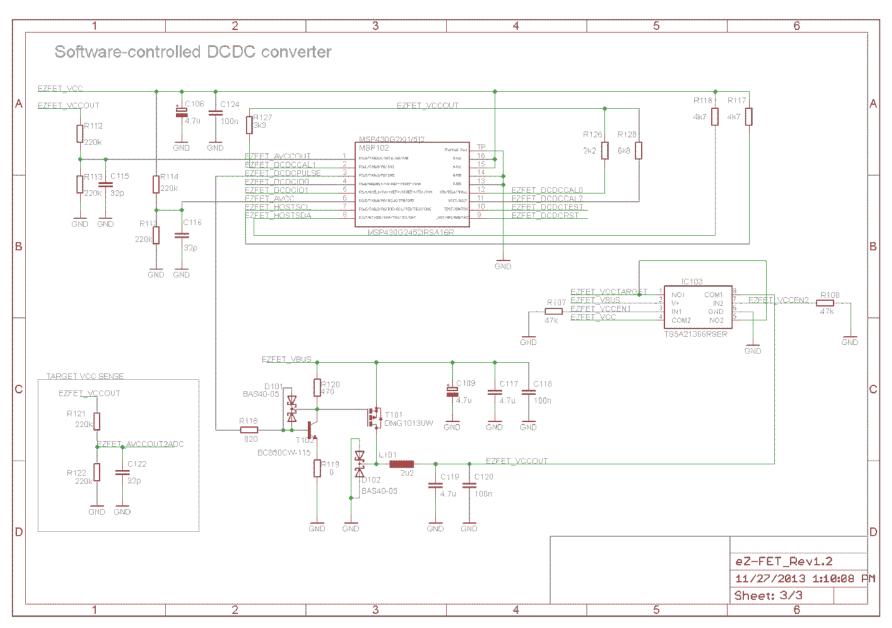

Figure 48. eZ-FET Rev 1.2 Schematic DCDC

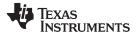

#### eZ-FET Lite Schematics 5.8.4.4.2

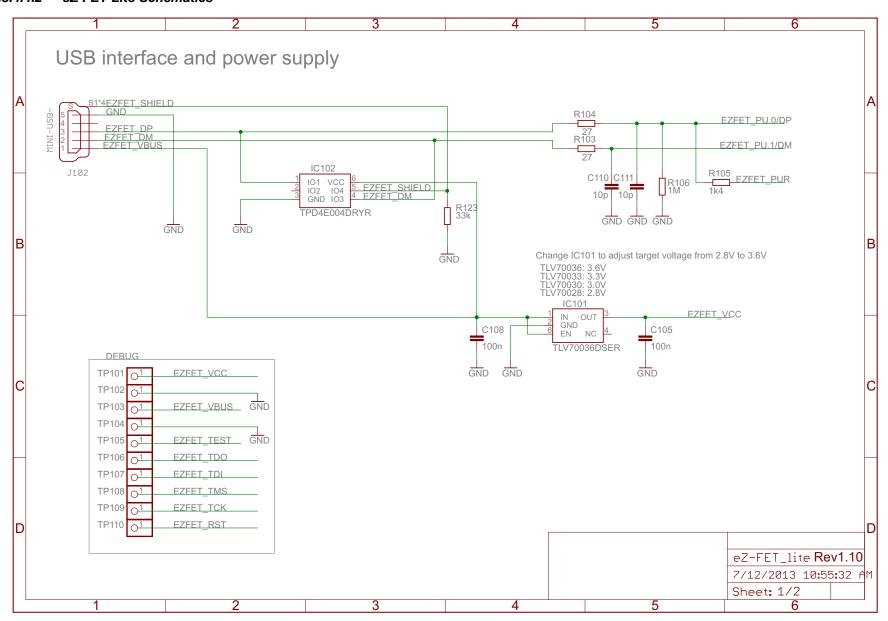

Figure 49. eZ-FET Lite Schematic (1 of 2)

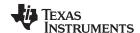

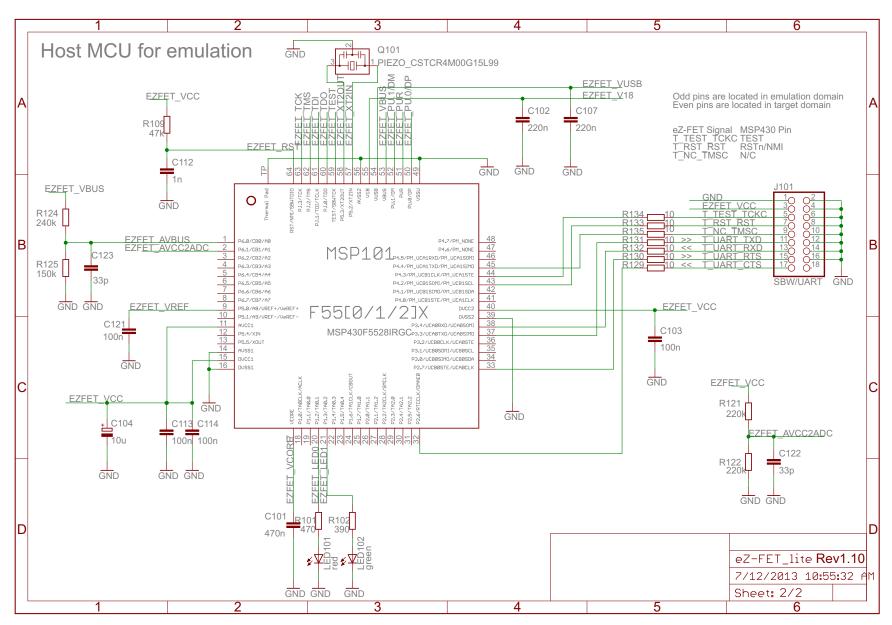

Figure 50. eZ-FET Lite Schematic (2 of 2)

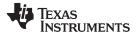

#### 5.8.4.4.3 eZ-FET Rev 1.4 Schematic

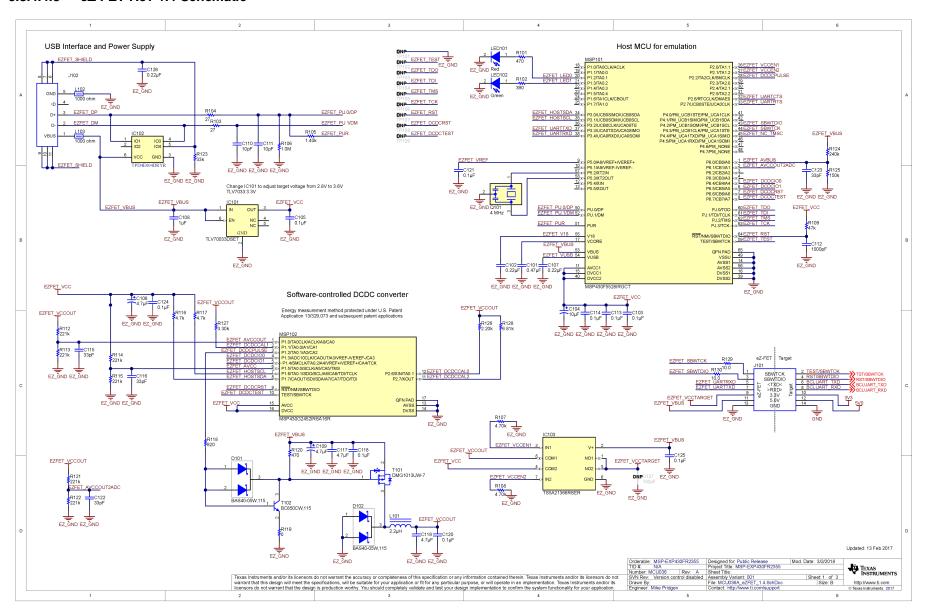

Figure 51. eZ-FET Rev 1.4 Schematic

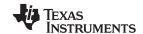

#### 5.8.4.4.4 eZ-FET Rev 2.0 ET Schematics

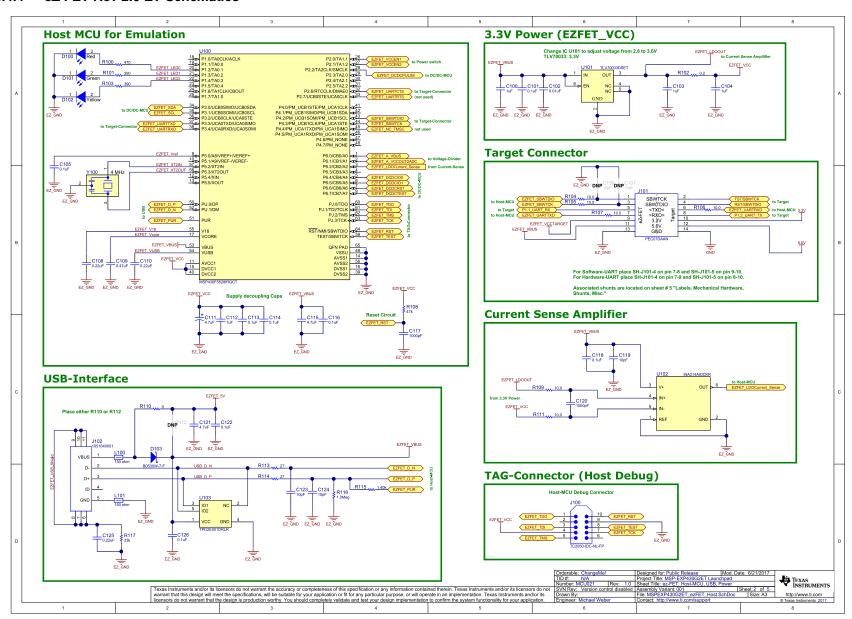

Figure 52. eZ-FET Rev 2.0 ET Schematic (1 of 2)

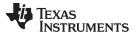

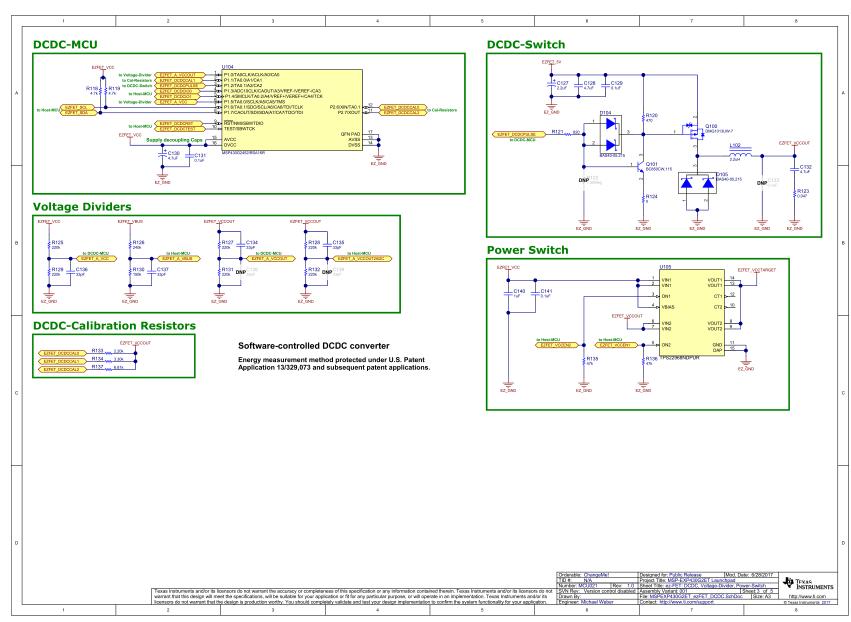

Figure 53. eZ-FET Rev 2.0 ET Schematic (2 of 2)

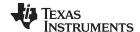

### 5.9 eZ430 Onboard Emulation

The eZ430 onboard emulation is the legacy onboard flash emulation for application development on MSP430 microcontrollers. The eZ-FET and eZ-FET Lite onboard emulation are the successors of the legacy eZ430.

The eZ430 provides a USB interface to program and debug the MSP430 MCUs in-system through the pin-saving Spy-Bi-Wire (2-wire JTAG) protocol. Furthermore, the USB interface can be used for Backchannel UART communication.

### NOTE:

The eZ430 does not support all MSP430 MCU families. See Table 1 for more details about device support.

The eZ430 onboard emulation and its backchannel UART might fail to enumerate on USB 3.0 computer ports. If enumeration fails, reconfigure the USB 3.0 port to USB 2.0 mode in your computer BIOS.

If the eZ430 onboard emulation is used with active software breakpoints, the RUN to MAIN function might fail. Disable software breakpoints to enable RUN to MAIN.

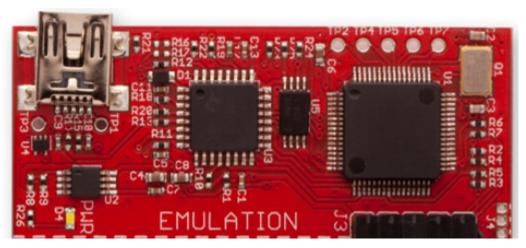

Figure 54. eZ430 Emulation

# 5.9.1 General Features

USB debug interface to connect a MSP430 MCU to a PC for real-time in-system programming and debugging.

#### Features:

- Operating systems: Windows
- Fixed supply voltage between 3.6 V at 75 mA
- Support Spy-Bi-Wire (2-wire JTAG) debug protocol
- Software Breakpoint in Flash, FRAM, and RAM support
- Flash and FRAM programming support
- Backchannel UART
- Software field update is not possible (see Table 1 for device support details)
- Limited device support

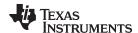

### 5.9.2 Backchannel UART

The baud rates that are supported depend on the target configuration and the debug settings. Table 18 shows which baud rates are supported with certain configuration combinations.

✓ means that the corresponding baud rate is supported without any data loss with the specified combination of settings.

means that the corresponding baud rate is not supported (data loss is expected) with the specified combination of settings.

| Target MCLK Frequency: | 1 MHz  | 8 MHz  |
|------------------------|--------|--------|
| Debugger:              | Active | Active |
| 4800 baud              | ✓      | ✓      |
| 9600 baud              | ✓      | ✓      |
| 19200 baud             | X      | X      |
| 28800 baud             | X      | X      |
| 38400 baud             | X      | X      |
| 57200 baud             | X      | X      |
| 115200 baud            | X      | X      |

Table 18. eZ430 Backchannel UART Implementation

### 5.9.3 Hardware

This section describes the pinout of the eZ430 debug connector. It includes a list of all debugger pin states after power up and the ez430 schematics.

# 5.9.3.1 JTAG Target Connector

Figure 55 shows the pinout of the eZ430 debug connector.

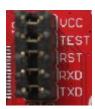

Figure 55. eZ430 Debug Connector on MSP-EXP430G2 LaunchPad

# 5.9.3.2 Pin States After Power Up

Table 19 describes the electrical state of every JTAG pin after debug probe power up.

Signal Name After Power-Up When Spy-Bi-Wire Protocol is Active VCC Target V<sub>CC</sub> Target V<sub>CC</sub> **RST** In and Out, SBWTDIO In and Out, SBWTDIO **TST** Out, SBWTCK Out, SBWTCK TXD In, Target UART TXD output In, Target UART TXD output **RXD** Out, Target UART RXD input Out, Target UART RXD input

Table 19. eZ430 Pin States

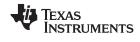

#### 5.9.3.3 **Schematics**

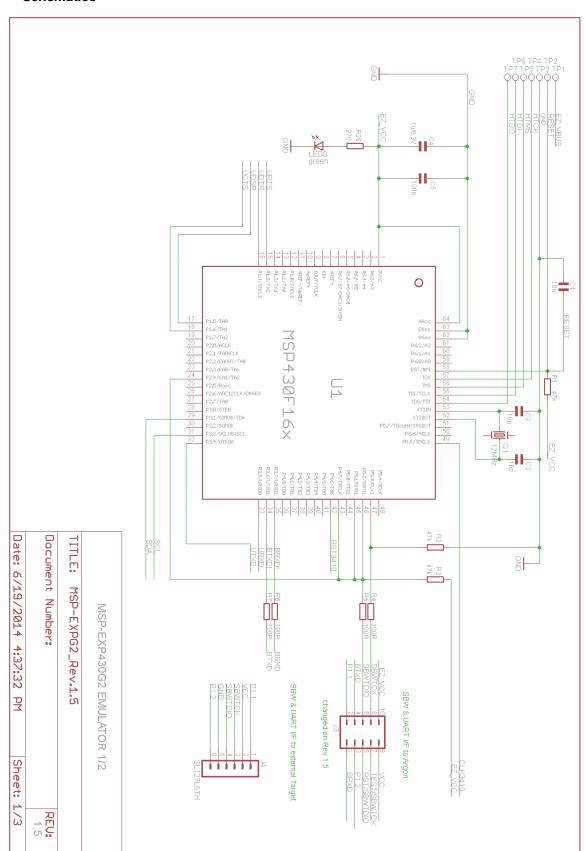

Figure 56. eZ430 Schematic (Emulation MCU)

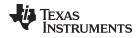

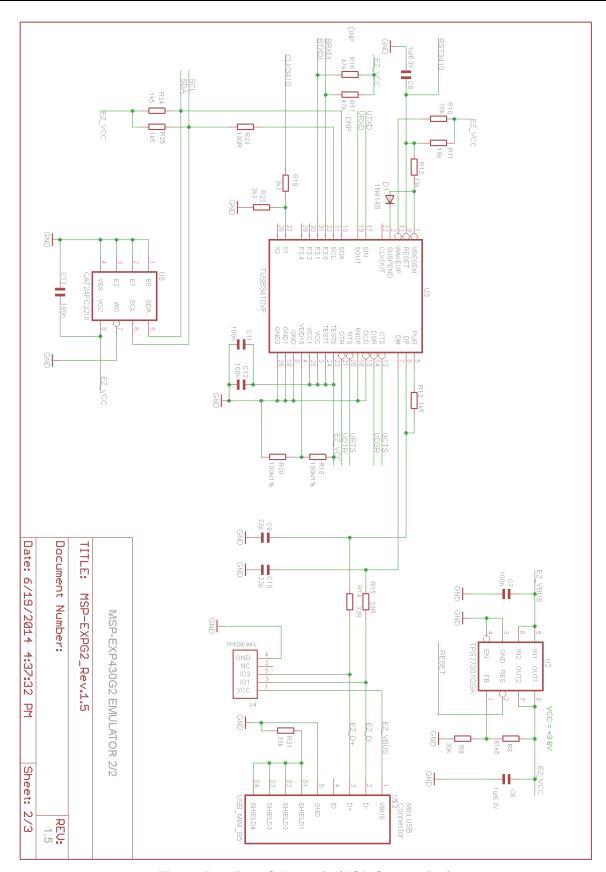

Figure 57. eZ430 Schematic (USB Connection)

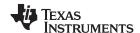

### 5.10 MSP-FET430PIF

The MSP-FET430PIF is a parallel port interface that is used to program and debug MSP430 boards through the JTAG interface. This interface uses a parallel PC port to communicate with the IDE (CCS, EW430, or the MSP Flasher) running on the PC. The interface uses the standard 14-pin JTAG header to communicate with the MSP430 MCU using the standard JTAG protocol.

The flash memory can be erased and programmed in seconds with only a few keystrokes, and because the MSP430 flash is extremely low power, no external power supply is required. The tool has an integrated software environment and connects directly to the PC which greatly simplifies the setup and use of the tool.

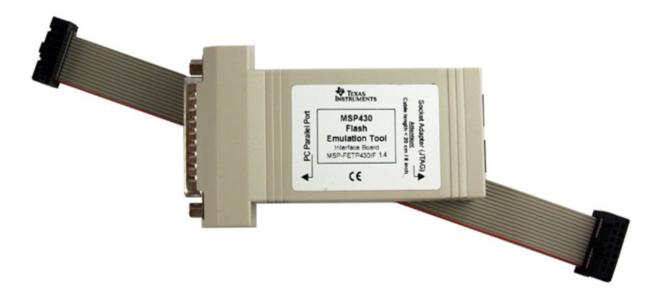

Figure 58. MSP-FET430PIF

### 5.10.1 General Features

- Operating systems: Windows XP
- Fixed supply voltage between 3.3 V at 25 mA
- Software Breakpoint in Flash, FRAM, and RAM support
- Flash and FRAM programming support
- Supports JTAG protocol only (2)

**NOTE:** The MSP-FET430PIF is for legacy device support only. This emulation tool does not support any devices released after 2011.

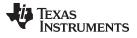

# 5.10.2 Schematics

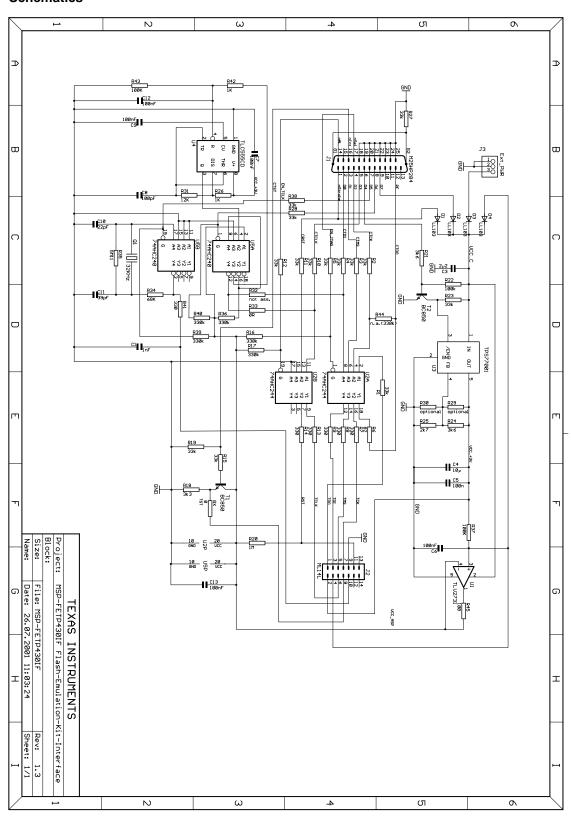

Figure 59. MSP-FET430PIF FET Interface Module, Schematic

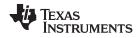

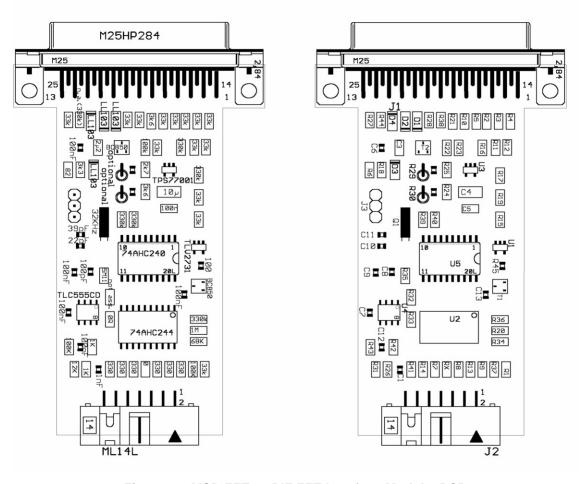

Figure 60. MSP-FET430PIF FET Interface Module, PCB

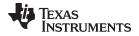

www.ti.com Revision History

# **Revision History**

NOTE: Page numbers for previous revisions may differ from page numbers in the current version.

| CI | hanges from March 12, 2020 to April 24, 2020                                                                                                    | Page |
|----|----------------------------------------------------------------------------------------------------|------|
| •  | Changed maximum I <sup>2</sup> C clock rate to typical clock rate                                                                                            | 20   |
| •  | Changed the I <sup>2</sup> C interface speed from 55 kHz to 330 kHz                                                                                          | 21   |
| •  | Added the sentence that begins "The eZ-FET 2.0 has an additional yellow LDO LED" and added a column for this to Table 16 in Section 5.8.3 <i>LED Signals</i> |      |
| •  | Added Figure 42 eZ-FET Rev 2.0 Debug Connector and Figure 43 eZ-FET Rev 1.2 Debug Connector                                                                  |      |

#### IMPORTANT NOTICE AND DISCLAIMER

TI PROVIDES TECHNICAL AND RELIABILITY DATA (INCLUDING DATASHEETS), DESIGN RESOURCES (INCLUDING REFERENCE DESIGNS), APPLICATION OR OTHER DESIGN ADVICE, WEB TOOLS, SAFETY INFORMATION, AND OTHER RESOURCES "AS IS" AND WITH ALL FAULTS, AND DISCLAIMS ALL WARRANTIES, EXPRESS AND IMPLIED, INCLUDING WITHOUT LIMITATION ANY IMPLIED WARRANTIES OF MERCHANTABILITY, FITNESS FOR A PARTICULAR PURPOSE OR NON-INFRINGEMENT OF THIRD PARTY INTELLECTUAL PROPERTY RIGHTS.

These resources are intended for skilled developers designing with TI products. You are solely responsible for (1) selecting the appropriate TI products for your application, (2) designing, validating and testing your application, and (3) ensuring your application meets applicable standards, and any other safety, security, or other requirements. These resources are subject to change without notice. TI grants you permission to use these resources only for development of an application that uses the TI products described in the resource. Other reproduction and display of these resources is prohibited. No license is granted to any other TI intellectual property right or to any third party intellectual property right. TI disclaims responsibility for, and you will fully indemnify TI and its representatives against, any claims, damages, costs, losses, and liabilities arising out of your use of these resources.

Tl's products are provided subject to Tl's Terms of Sale (<a href="www.ti.com/legal/termsofsale.html">www.ti.com/legal/termsofsale.html</a>) or other applicable terms available either on ti.com or provided in conjunction with such Tl products. Tl's provision of these resources does not expand or otherwise alter Tl's applicable warranties or warranty disclaimers for Tl products.

Mailing Address: Texas Instruments, Post Office Box 655303, Dallas, Texas 75265 Copyright © 2020, Texas Instruments Incorporated